# Register your product and get support at www.philips.com/welcome

# DVP5990 DVP5992

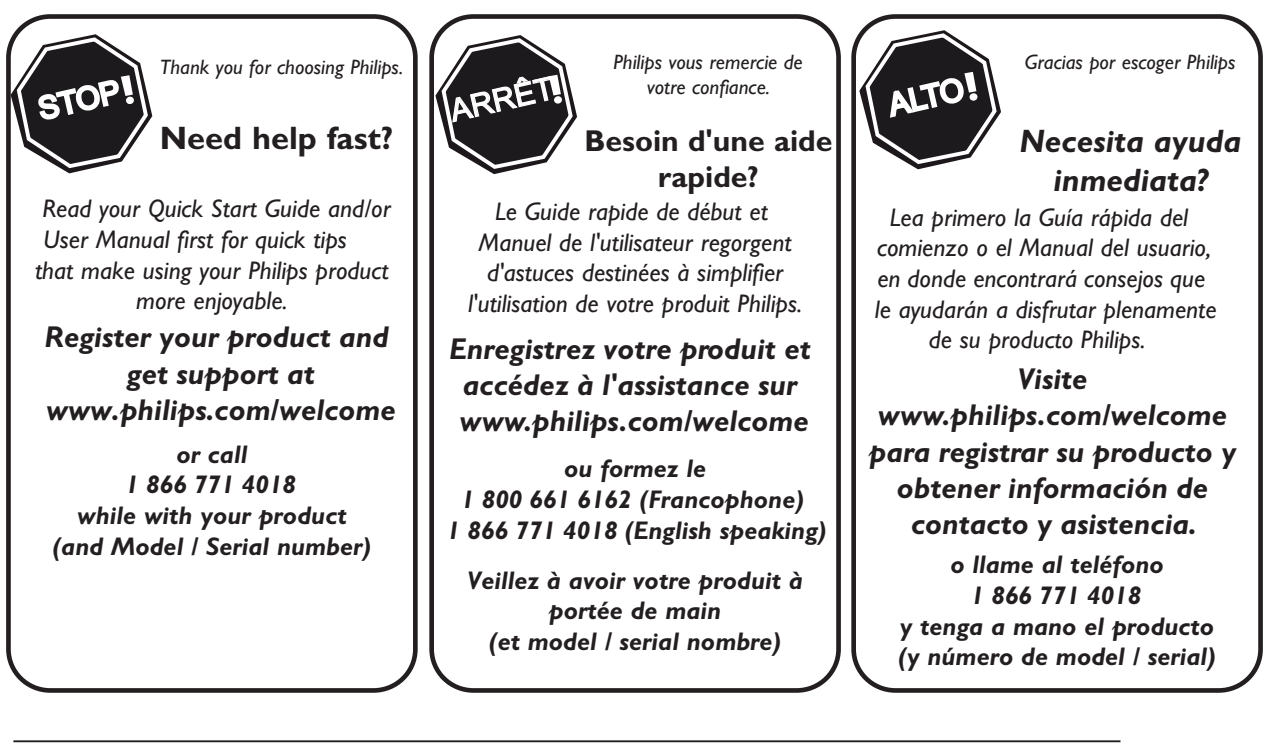

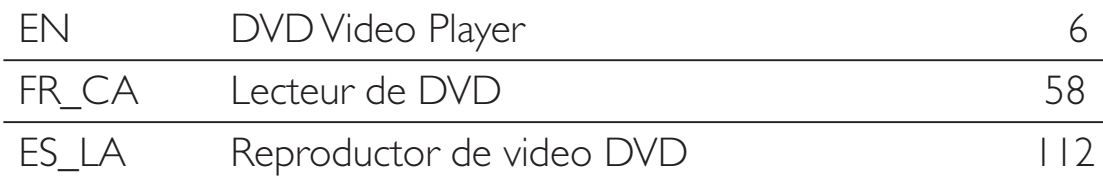

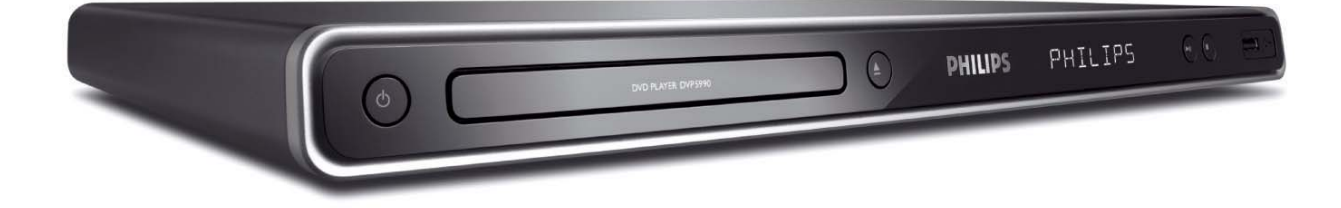

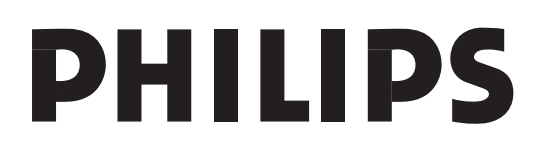

## **Retournez votre carte d'enregistrement de produit ou enregistrez-vous en ligne à www.philips.com/welcome le plus tôt possible pour profiter pleinement de votre achat.**

*L'enregistrement de votre modèle auprès de PHILIPS confirme votre éligibilité à tous les bénéfices mentionnés ci-dessous. Remplissez et retournez votre carte d'enregistrement de produit le plus tôt possible ou enregistrez-vous en ligne à www.philips.com/welcome pour assurer :*

## **\*Preuve d'achat**

Retournez la carte d'enregistrement ciincluse afin de garantir que la date d'achat de votre produit sera classée dans nos dossiers et éviter ainsi le besoin de remplir d'autres formulaires afin d'obtenir votre service de garantie.

## **\*Avis sur la sécurité des produits**

En enregistrant votre produit, vous serez avisé - directement par le fabriquant - de toutes défectuosités compromettant la sécurité ou de tout retrait du produit du marché.

## **\*Bénéfices additionnels**

L'enregistrement de votre produit garantit que vous bénéficierez de tous les privilèges auxquels vous avez droit y compris des offres-rabais spéciales.

# **PHILIPS**

#### *Nous vous félicitons de votre achat et vous souhaitons la bienvenue dans la « famille »!*

## **Cher propriétaire d'un produit PHILIPS :**

Merci de votre confiance en PHILIPS.Vous avez choisi un produit de fabrication et de garantie supérieures parmi les meilleurs disponibles sur le marché. Et nous ferons tout en notre pouvoir pour que vous soyez pleinement satisfait de votre achat pour des années à venir.

En tant que membre de la « famille » PHILIPS, vous avez droit à une protection inégalée par l'une des garanties les plus complètes de l'industrie ainsi qu'à des réseaux de service sans pareil.

De plus, votre achat garantit que vous recevrez toutes les informations et offres spéciales auxquelles vous avez droit, ainsi qu'un accès facile à toute une gamme d'accessoires disponibles via notre réseau de téléachat.

Mais ce qui est encore plus important, vous pouvez compter sur notre engagement total quand il s'agit de votre entière satisfaction. C'est notre façon de vous souhaiter la bienvenue et de vous remercier de votre investissement dans un produit PHILIPS.

**P.S. Pour bénéficier au maximum de votre produit PHILIPS, assurez-vous de remplir et de retourner votre carte d'enregistrement de produit le plus tôt possible ou enregistrez-vous en ligne à www.philips.com/welcome**

## *Sachez reconnaître ces symboles de* **sécurité**

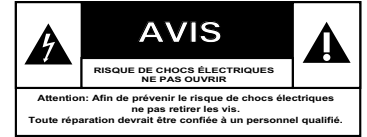

Ce symbole « d'éclair » s'applique aux matériaux non isolés présents dans votre appareil et pouvant causer un choc électrique. Pour assurer la sécurité des membres de votre famille, veuillez ne pas enlever le couvercle de votre produit.

Les « points d'exclamation » ont pour but d'attirer votre attention sur des caractéristiques à propos desquelles vous devez lire soigneusement la documentation accompagnant l'appareil afin d'éviter tout problème d'exploitation ou d'entretien.

**AVERTISSEMENT :** Afin de réduire les risques d'incendie ou de choc électrique, ne pas exposer cet appareil à la pluie ou à l'humidité et les objets remplis de liquide, comme les vases, ne doivent pas être placés sur le dessus de l'appareil.

**CAUTION :** To prevent electric shock, match wide blade of plug to wide slot, fully insert.

**ATTENTION :** Pour éviter les chocs électriques, introduire la lame la plus large de la fiche dans la borne correspondante de la prise et pousser à fond.

#### **À l'usage du client**

Entrez ci-dessous le numéro de série qui se trouve à l'arrière du boîtier du dispositif. Conservez ces informations pour référence ultérieure.

No. de modèle : No. de série :

# PHILIPS

## *Visitez notre site sur le Web à http://www.philips.com/welcome*

# **CONSIGNES DE SÉCURITÉ IMPORTANTES**

- **1.** Lisez ces instructions.
- **2. Conservez ces instructions.**
- **3.** Respectez les avertissements.
- **4. Suivez toutes les instructions.**
- **5.** N'utilisez pas cet appareil à proximité d'une source d'eau.
- **6. Nettoyez l'appareil uniquement avec un chiffon sec.**
- **7.** N'obstruez aucun orifice de **kazation.** Installez l'appareil selon **les instructions du fabricant.**
- **8.** N'installez pas l'appareil près d'une source de chaleur comme par exemple des radiateurs, bouches de chaleur, cuisinières, ou autres appareils (même des amplificateurs) dégageant de la chaleur.
- **9.** Ne détruisez pas la

 $\infty$ incorporée dans la prise de terre ou prise

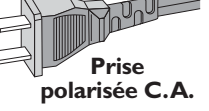

polarisée fournie. Une prise polarisée est dotée de deux lames dont une plus large que l'autre. Une prise de terre est dotée de deux fiches semblables et d'une troisième, plus large, qui assure la mise à la terre pour votre sécurité. Si la prise fournie ne convient pas à la prise murale dont vous disposez, consultez un électricien pour remplacer et adapter votre prise murale.

## **10. Protégez le cordon d'alimentation**

pour éviter de marcher dessus ou de le pincer particulièrement aux endroits des prises, mâles et femelles, et au point de raccordement sur l'appareil lui-même.

**11. Utilisez uniquement des accessoires ou options** recommandés par le fabricant.

Symbole d' un appareil de classe II  $\boxed{\Box}$ Ce symbole indique que l'appareil est équipé d'un système à double isolation.

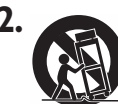

## **12.** Utilisez uniquement un **baza biz in the sur roulettes**, un

support, un pied, une étagère ou une table de type recommandé par le fabricant. Si vous utilisez un meuble sur roulettes, veillez à le déplacer avec précaution l'équipement se renversait. afin d'éviter tout accident corporel si

- **13. Débranchez l'appareil** pendant les orages ou s'il doit rester inutilisé pendant une période de temps prolongée.
- **14. Pour toute réparation,** faites appel à un personnel qualifié. Une réparation sera nécessaire si l'appareil a subi des dommages tels que détérioration du cordon d'alimentation ou de la prise, liquide renversé sur l'appareil, ou encore si un objet est tombé dessus, si l'appareil a été exposé à la pluie ou à l'humidité, s'il ne fonctionne pas cor rectement ou s'il a fait une chute.

# 15.PRECAUTION d'emploi des

**piles** – Afin d'éviter toute fuite des piles qui risquerait de causer des blessures corporelles, des dommages matériels, ou d'endommager l'appareil :

Installez **toutes** les piles correctement,  $+$  et - tels qu'indiqués sur l'appareil. Ne mélangez pas les piles (pas de piles **neuves** avec des **usagées** ou de piles au **Carbone** avec des **alcalines**, etc.). Enlevez les piles lorsque l'appareil reste inutilisé pendant une longue période.

## 16. Cet appareil ne doit pas être exposé  $\lambda$  des éclaboussures.

- 17. N'exposez pas cet appareil à sources de problème potentielles (objets remplis de liquide, bougies allumées, etc.).
- **18.** Ce produit peut contenir du plomb et du mercure. L'élimination de ces matières est réglementée pour protéger l'environnement. Pour savoir comment les éliminer ou les recycler, contactez les autorités **locales [ou Electronic Industries** Alliance: www. eiae.org].

#### EL 6475-F005: 04/01

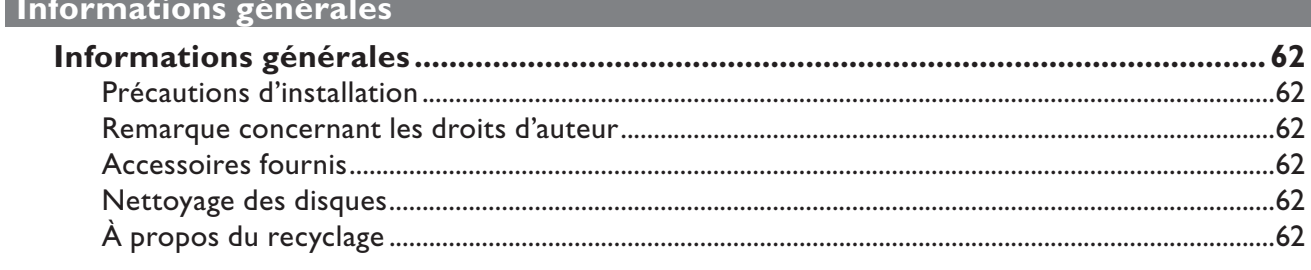

## Présentation du produit

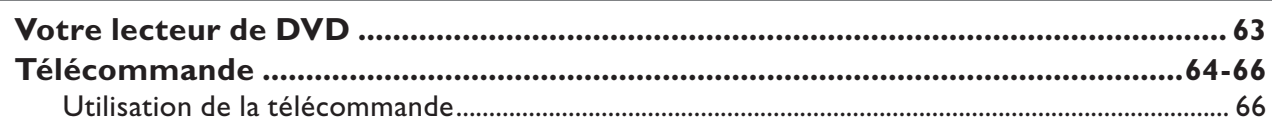

## **Connexions**

and the state of the state of the state of

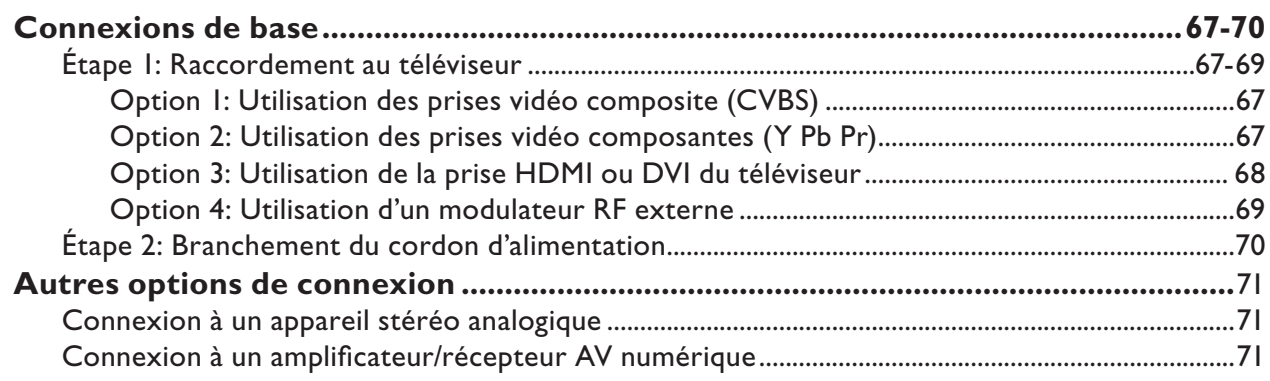

# Configuration de base

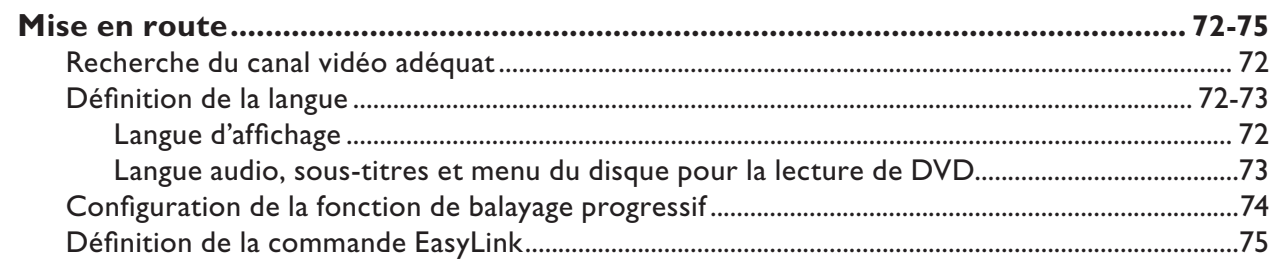

## Lecture d'un disque

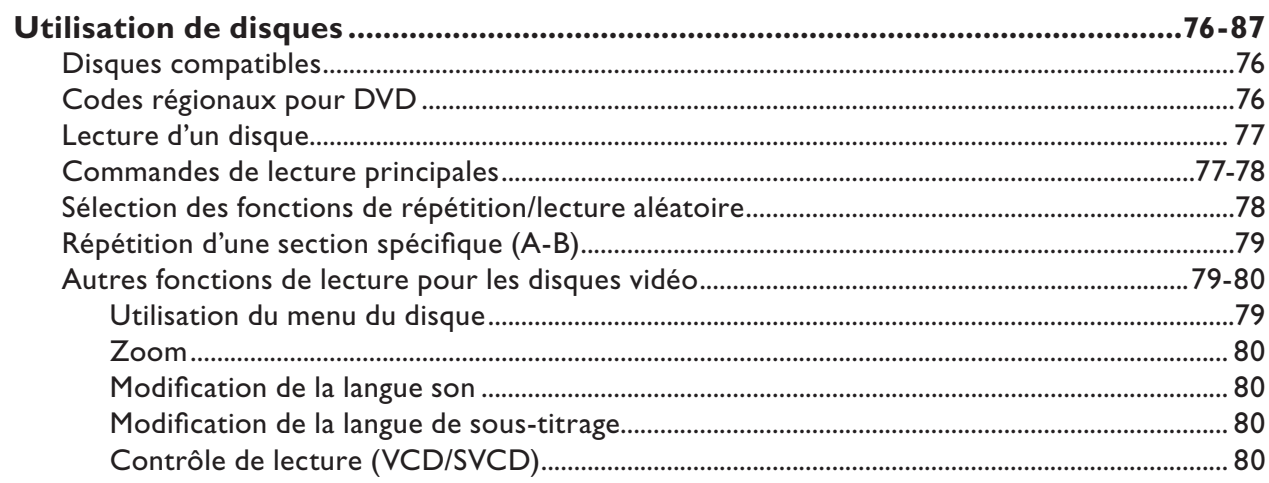

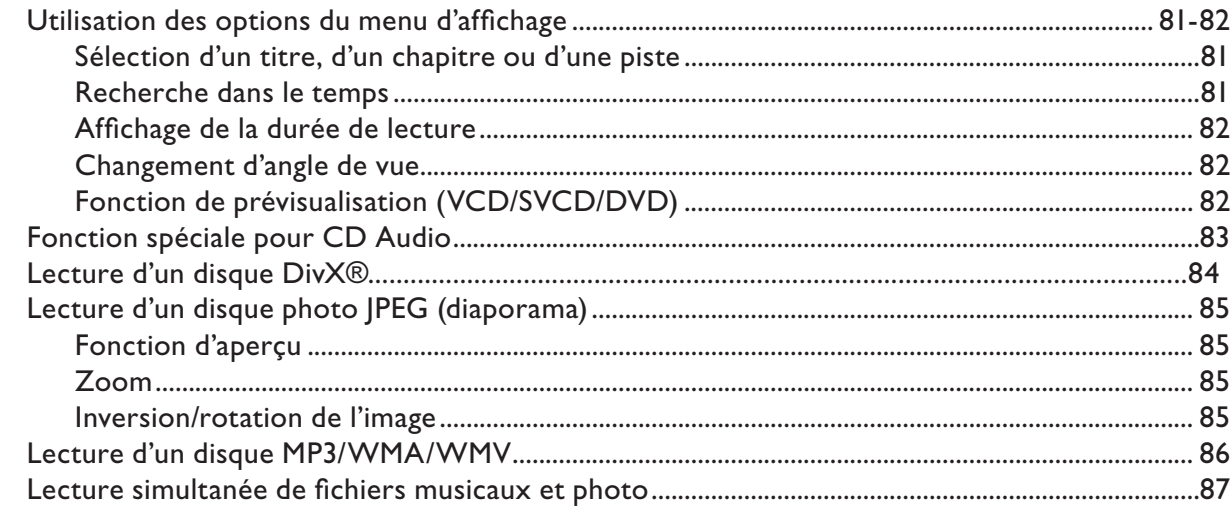

## Lecture USB

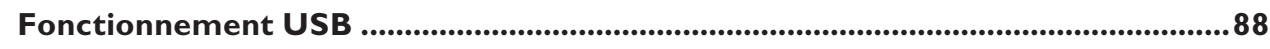

# Création de MP3

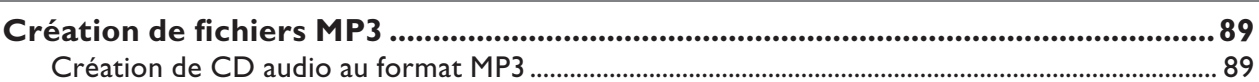

# Options de configuration

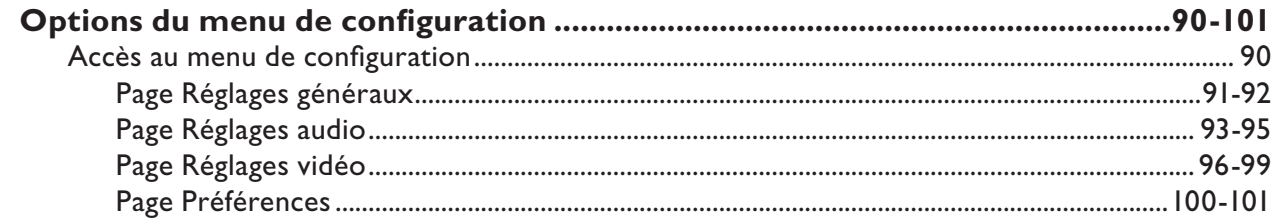

## Autres

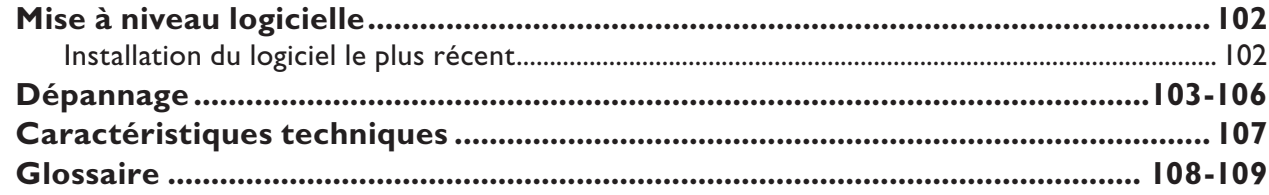

# **Informations générales**

## **AVERTISSEMENT !**

**Aucune pièce de cet appareil n'est susceptible d'être réparée par l'utilisateur. Confiez l'entretien de l'appareil à des personnes qualifiées.** 

# **Précautions d'installation**

## **Positionnement de l'appareil**

– Placez l'appareil sur une surface plane, rigide et stable. Ne placez jamais l'appareil sur un tapis ou une moquette.

– Ne posez jamais l'appareil au-dessus d'un autre dispositif susceptible de provoquer une surchauffe (par exemple, un récepteur ou un amplificateur).

– Ne placez rien en dessous de l'appareil (par exemple, des CD ou des magazines).

– Installez l'unité à proximité d'une prise secteur facilement accessible.

## **Espace de ventilation**

– Placez l'unité dans un endroit suffisamment ventilé afin d'éviter une accumulation de chaleur interne. Laissez au moins un espace de 10 cm à l'arrière et au-dessus de l'unité ainsi qu'un espace de 5 cm sur les côtés afin d'éviter toute surchauffe.

#### **Préservez l'appareil des températures élevées, de l'humidité, de l'eau et de la poussière.**

– Cette unité ne doit pas être exposée aux fuites et aux éclaboussures.

– Ne placez jamais l'unité à proximité d'objets susceptibles de l'endommager (par exemple, objets remplis de liquide ou bougies allumées).

## **Remarque concernant les droits d'auteur**

La réalisation de copies non autorisées de contenu protégé contre la copie, notamment de programmes informatiques, fichiers, diffusions et enregistrements audio, peut représenter une violation de droits d'auteur et une infraction à la loi. Cet appareil ne doit en aucun cas être utilisé à de telles fins.

## **Accessoires fournis**

- 1 télécommande avec piles
- 1 câble audio/vidéo (jaune/blanc/rouge)

## **Nettoyage des disques**

## **ATTENTION !**

Risque d'endommagement des disques! N'utilisez jamais de solvants (benzène), diluants, nettoyants disponibles dans le commerce ou aérosols antistatiques destinés aux disques.

- Essuyez le disque avec un chiffon en microfibre, en décrivant des mouvements en ligne droite du centre vers le bord.

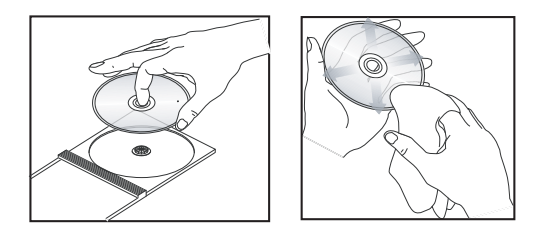

# **À propos du recyclage**

Ce manuel d'utilisation est imprimé sur du papier non-polluant. Cet appareil contient un grand nombre de matériaux recyclables. Si vous souhaitez vous débarrasser d'un ancien appareil, apportez-le dans un centre de recyclage. Respectez les réglementations locales pour vous débarrasser des emballages, des piles usagées et de votre ancien équipement.

 $\mathbf{\hat{\boldsymbol{\Theta}}}$ 

**Français**

 $(1)$   $($  Veille/Marche)

(ტ

Permet de mettre l'unité en marche ou en mode de veille normal.

## b **Tiroir-disque**

- $\textcircled{3} \triangleq$  (Ouvrir/Fermer)
- Permet d'ouvrir/fermer le tiroir-disque.

## d **Afficheur**

– Affiche des informations sur l'état actuel de l'unité.

## e **Capteur IR**

– Dirigez la télécommande vers ce capteur.

## $\left(6\right)$   $\blacktriangleright$ II (Lecture/Pause)

............................... 

– Permet de démarrer ou de suspendre la lecture.

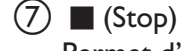

1  $(2)$   $(3)$   $(4)$   $(5)$   $(6)$   $(7)$   $(8)$ 

**PHILIPS** 

 $\bar{(\Phi)}$ 

– Permet d'interrompre la lecture.

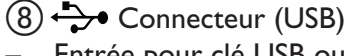

– Entrée pour clé USB ou appareil photo numérique.

\* Toutes les marques et tous les modèles d'appareils photos numériques ne sont pas pris en charge.

# **Télécommande**

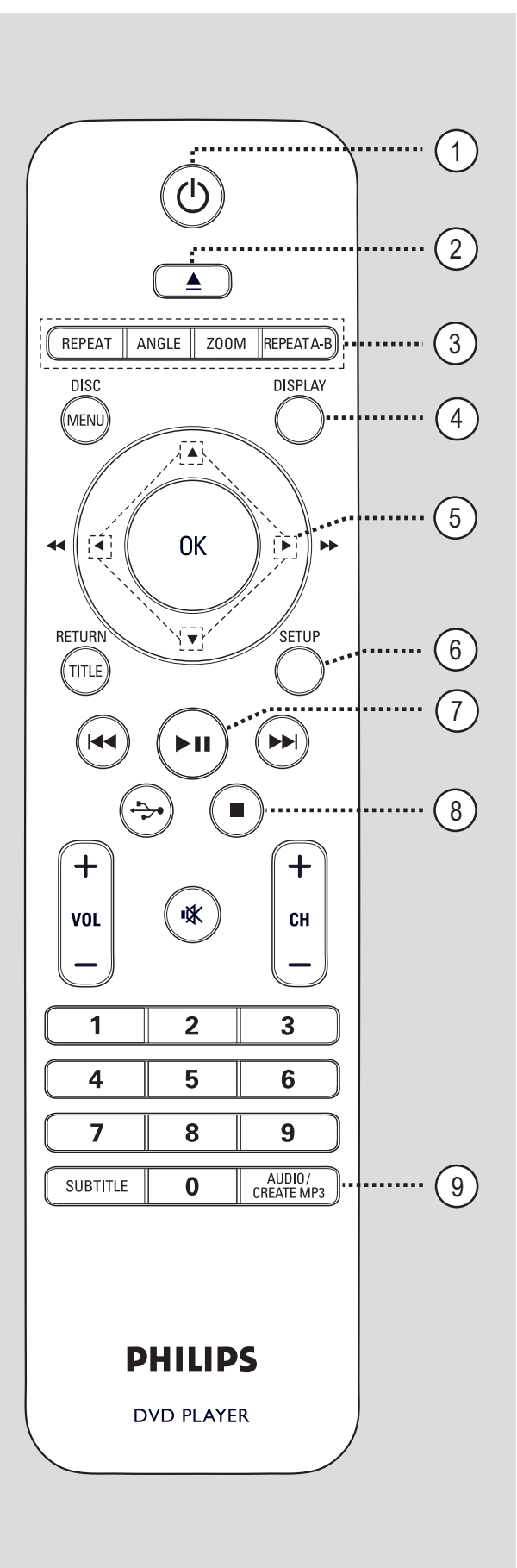

## $(1)$   $($   $\vee$  (Veille/Marche)

- Permet de mettre l'unité en marche ou en mode de veille normal.
- $(2)$   $\triangle$  (Ouvrir/Fermer)
- Permet d'ouvrir/fermer le tiroir-disque.

## c **REPEAT**

– Permet de sélectionner les différents modes de répétition et de désactiver le mode de répétition.

## **ANGLE**

Permet de passer d'un angle à un autre lors de la lecture d'un DVD.

## **ZOOM**

Permet d'effectuer un zoom sur l'image affichée à l'écran du téléviseur.

## **REPEAT A-B**

Permet de répéter une section particulière d'un disque.

## d **DISPLAY**

Affiche des informations sur le disque et sur son état actuel.

## $\circledcirc$   $\blacktriangle$   $\blacktriangledown$   $\blacktriangle$   $\blacktriangleright$

- Sélectionne le sens de déplacement dans le menu.
- Appuyez sur les flèches haut/bas pour effectuer une recherche lente vers l'avant ou l'arrière.
- Appuyez sur les flèches gauche/droite pour effectuer une recherche rapide vers l'avant ou l'arrière.

## f **SETUP**

– Permet d'accéder au menu de configuration du disque et de le quitter.

## $(7)$  II (Lecture/Pause)

Permet de démarrer ou de suspendre la lecture.

#### $\Theta$  (Stop)

Permet d'interrompre la lecture.

## $\circ$  AUDIO/CREATE MP3

- Permet de sélectionner une langue ou un canal audio.
- Permet d'accéder au menu de création de MP3.

**Français**

## j **DISC MENU**

- Permet d'accéder au menu du contenu du disque et de le quitter.
- Pour les VCD 2.0 et SVCD, permet d'activer ou de désactiver le mode de commande de lecture.

## **(11) OK**

– Permet de confirmer une saisie ou une sélection.

## l **RETURN/TITLE**

Permet de retourner au menu précédent ou d'afficher le menu des titres

## $(13)$   $H$  / $H$  (Précédent/Suivant)

- Permet de passer au titre, au chapitre ou à la piste précédent(e)/suivant(e).
- Maintenue enfoncée, cette touche permet d'effectuer une recherche rapide vers l'avant ou vers l'arrière.

## $\overrightarrow{(14)}$   $\leftrightarrow$   $\overrightarrow{(USB)}$

– Bascule en mode USB et affiche le contenu du périphérique USB.

## $(15)$  **VOL**  $+/-$

Permet de régler le volume du téléviseur.

## **咪(Silence)**

Permet de couper et de rétablir le son.

## $CH + / -$

Sélectionne la chaîne TV précédente ou suivante, ou encore la source externe (canal d'entrée vidéo, etc.)

 \* Ces touches peuvent uniquement être utilisées avec les téléviseurs Philips.

## p **Pavé numérique 0-9**

– Permet de sélectionner un numéro de piste ou de titre.

## q **SUBTITLE**

Permet de sélectionner la langue de soustitrage d'un DVD.

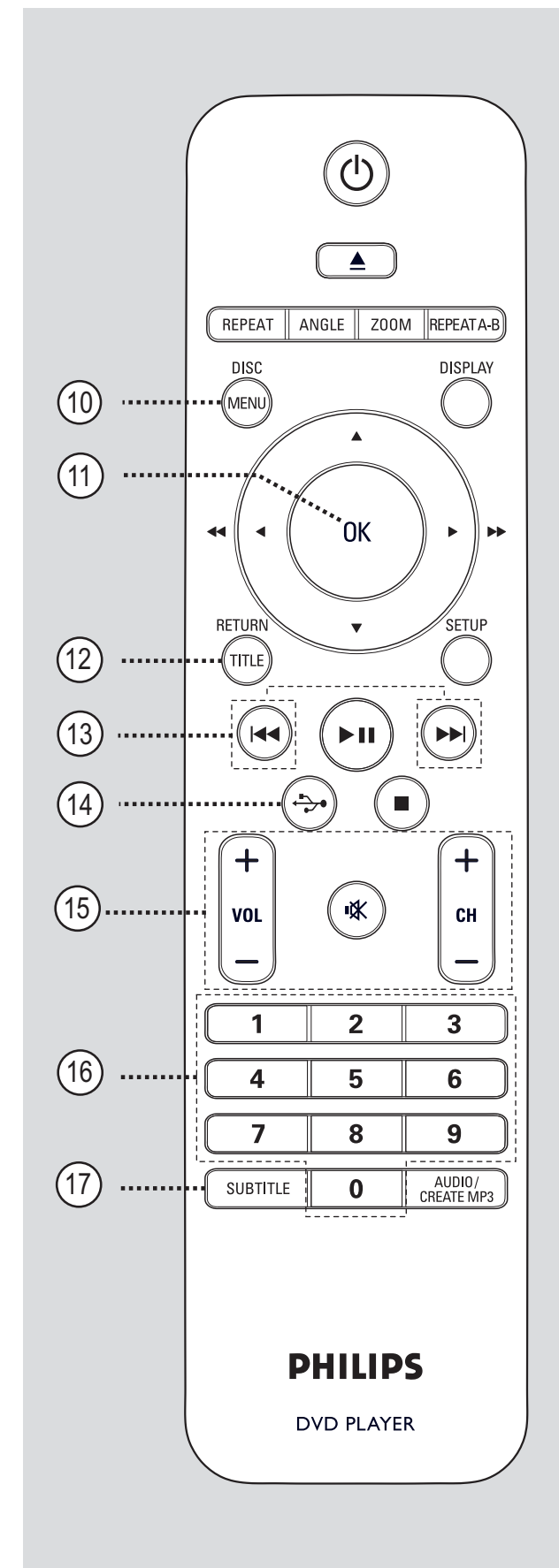

## **Utilisation de la télécommande**

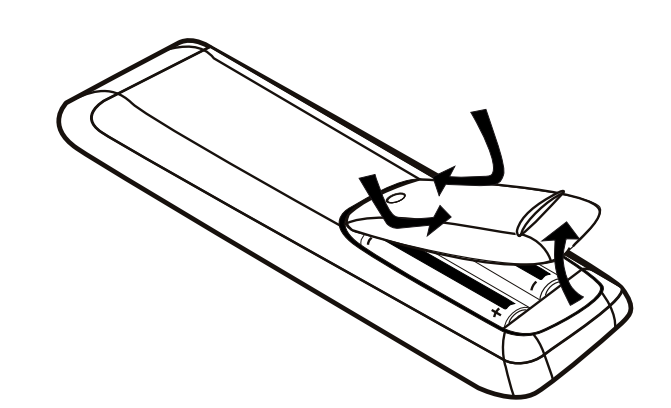

**ATTENTION !** 

**– Ôtez les piles si celles-ci sont usagées ou si vous savez que vous ne vous servirez pas de la télécommande pendant un certain temps.** 

**– Ne mélangez jamais les piles (neuves et anciennes, au carbone et alcalines, etc.).** 

**– Les piles contiennent des substances chimiques: elles doivent donc être mises au rebut d'une manière adéquate.** 

- A Ouvrez le compartiment des piles.
- **2** Insérez deux piles de type R03 ou AAA, en respectant les signes de polarité  $(+-)$ indiquée dans le compartiment.
- <sup>3</sup> Refermez le couvercle.
- 4. Dirigez la télécommande vers le capteur infrarouge de la face avant de l'appareil.

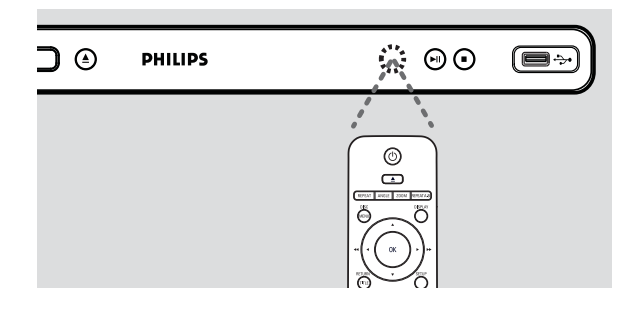

#### **Remarque:**

Ne placez jamais un objet entre la télécommande et cette unité en cours de fonctionnement.

E Sélectionnez ensuite la fonction souhaitée (par exemple  $\blacktriangleright$ II).

# **Connexions de base**

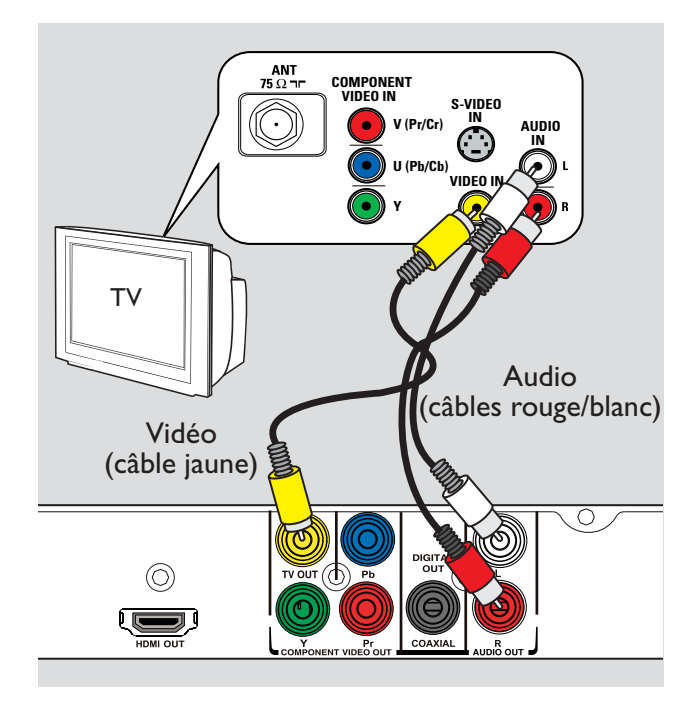

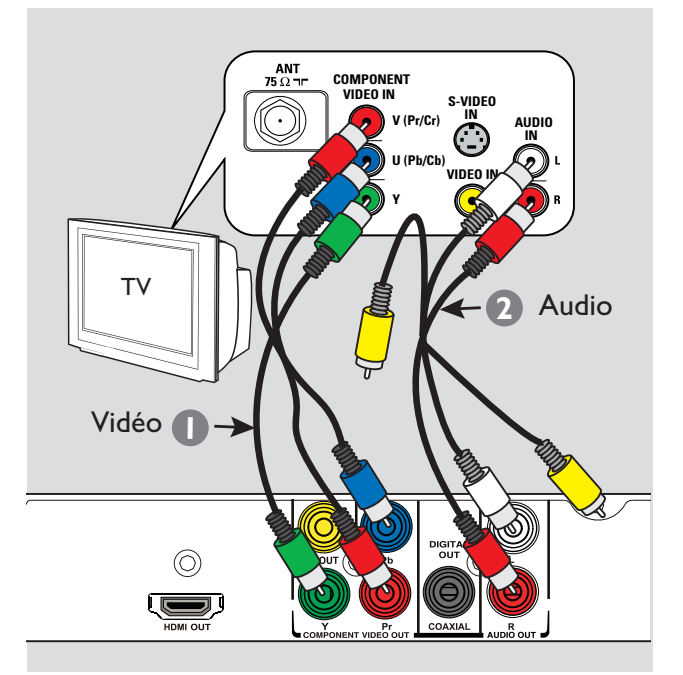

## **Étape 1: Raccordement au téléviseur**

Ce raccordement vous permet d'afficher les images de cet appareil.

Choisissez l'**une** des options de connexion vidéo ci-dessous:

– Si vous disposez d'un téléviseur standard, choisissez l'option 1.

– Si vous disposez d'un téléviseur à balayage progressif, choisissez l'option 2.

– Si vous disposez d'un téléviseur HDMI, choisissez l'option 3.

– Si vous disposez d'un téléviseur doté d'une seule entrée d'antenne, choisissez l'option 4.

## **Option 1 : Utilisation des prises vidéo composite (CVBS)**

Vous pouvez raccorder l'appareil à un téléviseur à l'aide du câble vidéo composite et obtenir une bonne qualité d'image.

- Reliez les prises **TV OUT** et **AUDIO OUT L/R** de l'unité aux prises d'entrée vidéo (jaune) et audio (rouge/blanche) de votre téléviseur à l'aide des câbles audio/vidéo (fournis).

## **Option 2: Utilisation des prises vidéo composantes (Y Pb Pr)**

Vous pouvez raccorder l'appareil à un téléviseur à l'aide du câble vidéo composantes et obtenir une qualité d'image optimale. Pour obtenir une qualité vidéo en balayage progressif, vous avez besoin d'un câble Y Pb Pr et d'un téléviseur doté de la fonction de balayage progressif.

- **A** Reliez les prises **Y Pb Pr** de cette unité aux entrées vidéo composantes correspondantes (également appelées Y Pb/Cb Pr/Cr ou YUV) de votre téléviseur à l'aide du câble vidéo composantes (rouge/bleu/vert - non fourni).
- **2** Reliez les prises **AUDIO OUT L/R** de l'unité aux prises d'entrée audio (rouge/blanche) de votre téléviseur à l'aide des câbles audio/vidéo (rouge/blanc - fournis). Ne reliez pas le câble vidéo jaune.
- C Passez à la section 'Mise en route Configuration de la fonction de balayage progressif' pour une configuration détaillée du balayage progressif.

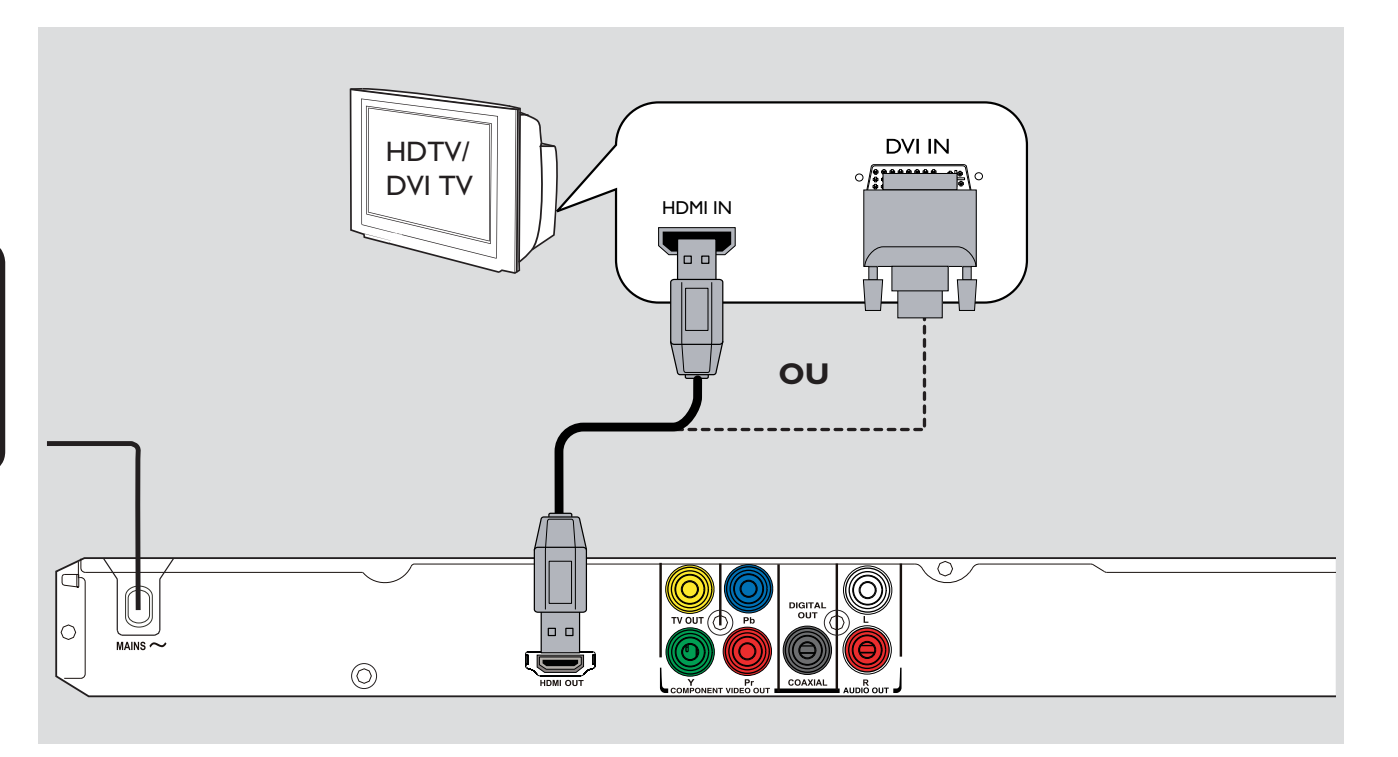

## **Option 3: Utilisation de la prise HDMI ou DVI du téléviseur**

HDMI (High Definition Multimedia Interface) est une interface numérique qui permet de transmettre un signal audio/vidéo pur sans perte de qualité d'image.

- À l'aide d'un câble HDMI (non fourni), reliez la prise **HDMI OUT** de cette unité à l'entrée HDMI d'un appareil compatible HDMI (par exemple, un téléviseur HDMI ou un téléviseur DVI conforme à la norme HDCP).

## **Remarques:**

– Cet appareil est compatible EasyLink. Les appareils compatibles EasyLink peuvent ainsi se commander mutuellement via la liaison HDMI. Pour plus d'informations, consultez la section 'Options du menu de configuration - { Page Réglages vidéo > Régl. vidéo HDMI > EasyLink }'.

– Pour les téléviseurs compatibles HDCP ou DVI, vous aurez besoin d'un câble-adaptateur HDMI-DVI (non fourni) pour relier l'entrée DVI de votre téléviseur à la prise HDMI OUT de cette unité.

#### *Conseil:*

*– Ce câble HDMI-DVI prend uniquement en charge la sortie vidéo. Une connexion audio est nécessaire pour la sortie audio. Pour plus de détails, reportez-vous à la section 'Autres options de connexion'.*

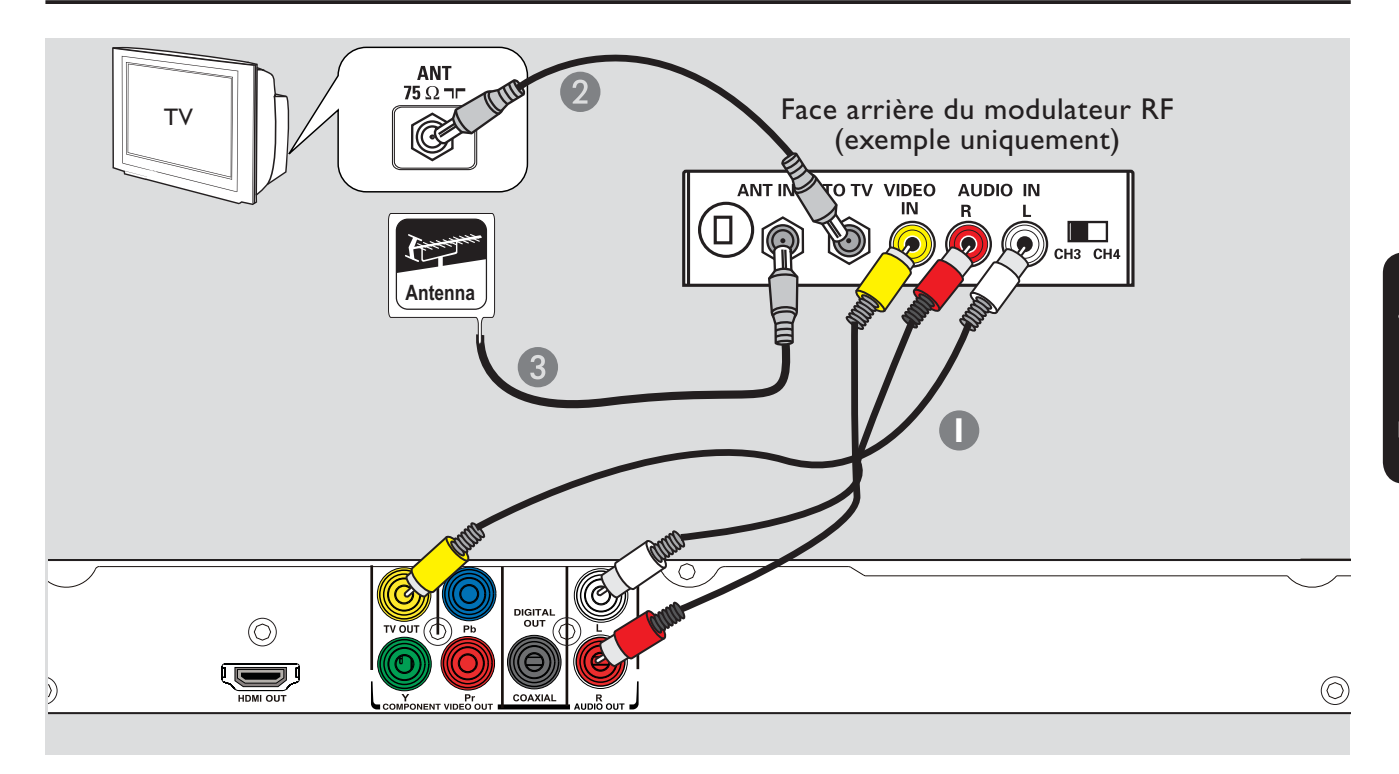

## **Option 4: Utilisation d'un modulateur RF externe**

Optez pour cette connexion si votre téléviseur est équipé d'une entrée d'antenne simple (appelée 75 ohms ou RF In).

- A Reliez les prises **TV OUT** et **AUDIO OUT L/R** de l'unité aux prises d'entrée vidéo (jaune) et audio (rouge/blanche) du modulateur RF à l'aide des câbles audio/vidéo (fournis).
- <sup>2</sup> Reliez la prise ANTENNA OUT ou TO TV du modulateur RF à l'entrée d'antenne du téléviseur à l'aide d'un câble coaxial RF (non fourni).
- Connectez le signal de service (non fourni) de l'antenne ou du réseau câblé à l'entrée d'antenne ou RF du modulateur RF (non fourni). (Si le signal est connecté au téléviseur, déconnectez-le.)

#### *Conseil:*

*– Contactez votre revendeur d'électronique pour obtenir de plus amples informations sur le fonctionnement et la disponibilité des modulateurs RF.*

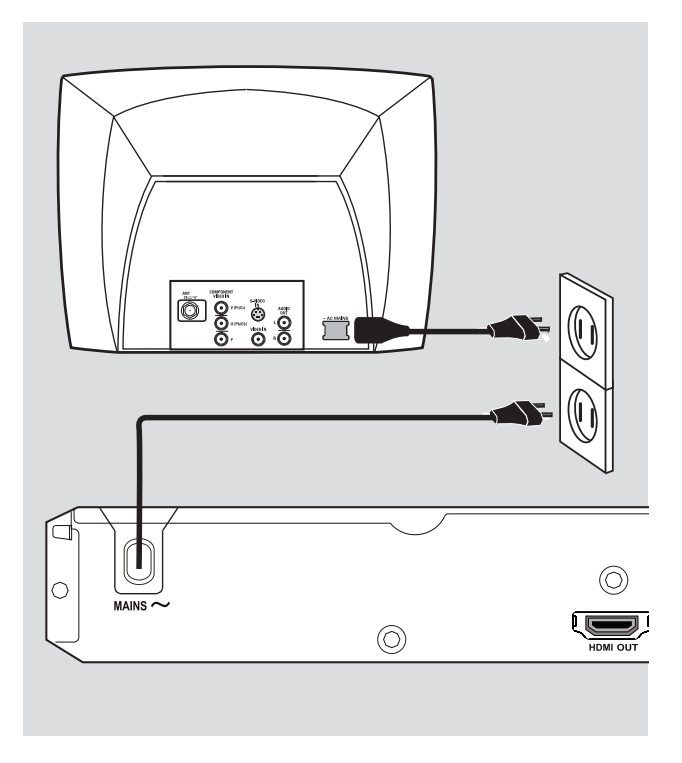

## **Étape 2: Branchement du cordon d'alimentation**

**Une fois toutes les connexions correctement effectuées, branchez le cordon d'alimentation sur la prise secteur.** 

Ne procédez jamais à des connexions lorsque l'appareil est sous tension.

*Conseil:* 

*– Reportez-vous à la plaque signalétique située à l'arrière ou en dessous du produit pour connaître les données d'identification ainsi que le régime nominal d'alimentation.* 

# **Autres options de connexion**

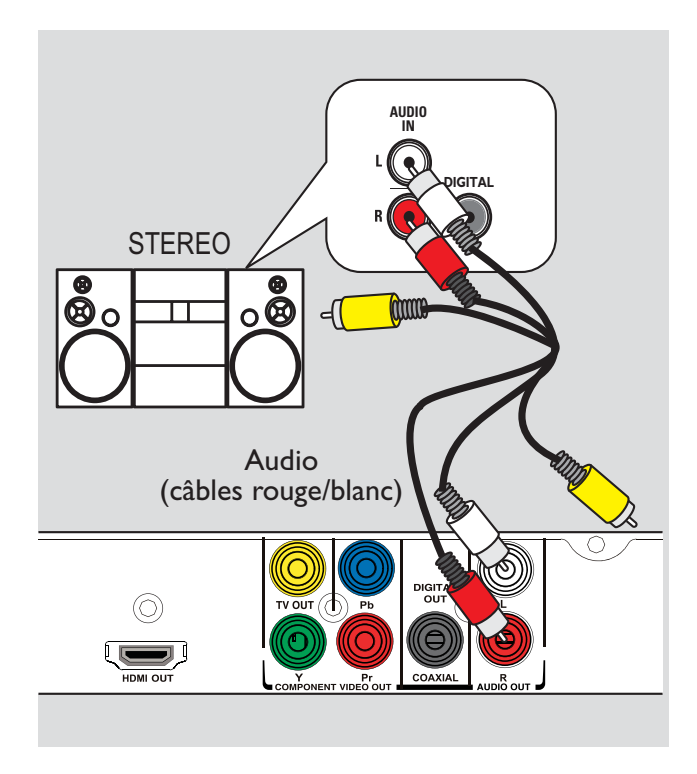

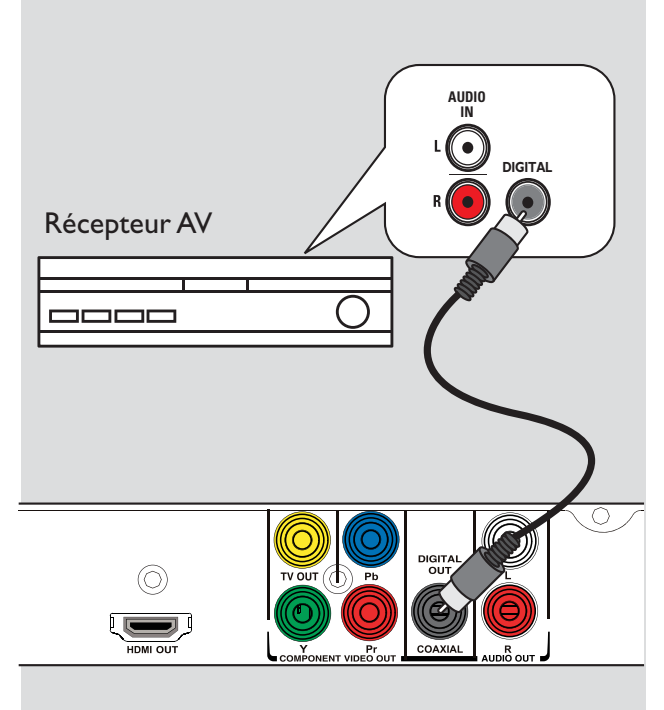

## **Connexion à un appareil stéréo analogique**

Vous pouvez brancher cette unité sur un appareil stéréo bicanal (minichaîne ou récepteur analogique, par exemple) pour bénéficier d'un son stéréo.

- A Reliez la prise **AUDIO OUT L/R** de cette unité aux entrées audio (rouge/blanche) de l'appareil à connecter à l'aide des câbles audio/ vidéo (rouge/blanc - fourni). Ne reliez pas le câble vidéo jaune.
- 2 En ce qui concerne la connexion vidéo, reportez-vous à la section 'Connexions de base - Raccordement au téléviseur' pour plus de détails.

#### *Conseil:*

*– Reportez-vous à la section 'Options du menu de configuration - Page Réglages audio' pour plus de détails sur les réglages audio optimaux.* 

## **Connexion à un amplificateur/ récepteur AV numérique**

Vous pouvez relier cette unité à un amplificateur/récepteur AV pour bénéficier d'un son de haute qualité.

- A Reliez la prise **COAXIAL DIGITAL OUT** de l'unité à la l'entrée coaxiale numérique de l'appareil raccordé à l'aide d'un câble coaxial (non fourni).
- 2 En ce qui concerne la connexion vidéo, reportez-vous à la section 'Connexions de base - Raccordement au téléviseur' pour plus de détails.

#### *Conseil:*

*– Sélectionnez le réglage de sortie audio numérique approprié. Si ce n'est pas le cas, il est possible que des interférences se produisent ou que le son ne soit pas relayé. Consultez la section 'Options du menu de configuration -Page Réglages audio - Réglage son digital' pour plus d'informations.* 

## **Recherche du canal vidéo adéquat**

Appuyez sur la touche  $\bigcirc$  pour allumer l'unité.

2 Allumez le téléviseur, puis réglez-le sur le canal d'entrée vidéo adéquat. L'écran DVD bleu devrait s'afficher à l'écran.

 Vous pouvez choisir le premier canal du téléviseur, puis appuyez plusieurs fois sur la touche bas de la télécommande du téléviseur jusqu'à ce que le canal d'entrée vidéo apparaisse à l'écran.

 Vous pouvez appuyer plusieurs fois sur la touche  $\oplus$  de la télécommande du téléviseur.  $\rightarrow$  Habituellement, ce canal se situe entre le premier et le dernier canal: il peut s'appeler FRONT, A/V IN, VIDEO, etc.

Si vous utilisez un modulateur RF, réglez le téléviseur sur le canal 3 ou 4.

Reportez-vous au manuel d'utilisation de votre téléviseur pour sélectionner l'entrée correcte sur celui-ci.

C Si vous utilisez un appareil externe (tel qu'un récepteur ou une chaîne hi-fi), mettez-le sous tension et sélectionnez la source d'entrée correspondant à la sortie de l'unité. Reportezvous au manuel de l'utilisateur fourni avec l'appareil pour obtenir de plus amples informations.

## **Définition de la langue**

Les langues disponibles varient en fonction de votre pays ou de votre région. Elles peuvent ne pas être représentées sur les illustrations du manuel d'utilisation.

## **Langue d'affichage**

Cette option permet de changer la langue de l'affichage à l'écran de l'appareil. Le réglage de la langue du menu est permanent.

- **Appuyez sur la touche SETUP** de la télécommande. Le menu { **Page Réglages généraux** } s'affiche.
- 2 Sélectionnez { LANGUE OSD } dans le menu à l'aide des touches  $\blacktriangle\blacktriangledown$ , puis appuyez  $sur \triangleright$ .

**VERR.DISQUE LANGUE OSD AUTO (ENG) VEILLE ENGLISH Synchronisation FRANÇAIS VOLUME ESPAÑOL Veille auto. CODE VÀD DivX(R) Page Réglages généraux**

<sup>6</sup> Appuyez sur les touches ▲▼ pour sélectionner une langue, puis appuyez sur **OK** pour confirmer.

#### **Remarques:**

– Pour réaliser une synchronisation avec un téléviseur Philips EasyLink, la langue de l'affichage à l'écran doit être réglée sur { Auto (xxx) }. Il s'agit de la langue du téléviseur Philips EasyLink.

– Si une langue non prise en charge est sélectionnée, la langue par défaut de l'affichage à l'écran sera utilisée.

## **Langue audio, sous-titres et menu du disque pour la lecture de DVD**

Vous pouvez sélectionner une langue pour la lecture d'un DVD. Si la langue sélectionnée n'est pas disponible sur le disque, la langue par défaut du disque sera utilisée.

Appuyez deux fois sur **L** pour arrêter la lecture (le cas échéant), puis appuyez sur **SETUP**.

- $\bullet$  Appuyez plusieurs fois sur la touche  $\blacktriangleright$  pour sélectionner { **Page Préférences** }.
- C Sélectionnez l'une des options ci-dessous à l'aide des touches  $\blacktriangle \blacktriangledown$ , puis appuyez sur  $\blacktriangleright$ .

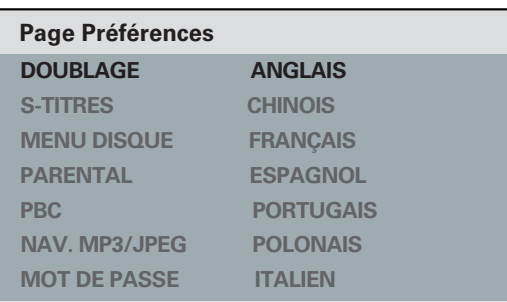

## { **DOUBLAGE** }

Sélectionnez cette option pour changer la langue de la bande son.

## { **S-TITRES** }

Sélectionnez cette option pour changer la langue de sous-titrage.

## { **MENU DISQUE** }

Sélectionnez cette option pour changer la langue du menu du disque.

4. Appuyez sur les touches  $\blacktriangle \blacktriangledown$  pour sélectionner une langue, puis appuyez sur **OK** pour confirmer.

**Si la langue recherchée ne figure pas dans la liste, sélectionnez { AUTRES }**, saisissez le code de langue à quatre chiffres 'XXXX' sur le **pavé numérique (0-9)** (voir 'Language Code' (Code de langue) page), puis appuyez sur **OK**.

E Répétez les étapes C - D pour la définition des autres paramètres de langue.

## **Configuration de la fonction de balayage progressif**

*(uniquement pour les téléviseurs dotés de cette fonction)* 

Le balayage progressif permet d'afficher le double d'images par seconde par rapport au balayage entrelacé (téléviseurs classiques). Avec près du double de lignes, le balayage progressif offre une résolution et une qualité d'image supérieures.

#### **Avant de commencer...**

– Assurez-vous que l'unité est reliée à un téléviseur à balayage progressif (reportez-vous à la section 'Option 2 : Utilisation des prises vidéo composantes (Y Pb Pr)').

A Réglez le téléviseur sur la chaîne correspondant à cet appareil. Assurez-vous que le mode de balayage progressif du téléviseur est désactivé (ou que le mode entrelacé est sélectionné). Consultez le manuel d'utilisation de votre téléviseur.

- **2** Allumez l'appareil, puis appuyez sur la touche **SETUP** de la télécommande.
- **G** Appuyez plusieurs fois sur la touche **p** pour sélectionner { **PAGE RÉGLAGES VIDÉO** }.

D Sélectionnez { **PROGRESSIF** } > { **OUI** } dans le menu à l'aide des touches  $\blacktriangle \blacktriangledown$ , puis appuyez sur **OK** pour confirmer.

#### **PAGE RÉGLAGES VIDÉO**

**TYPE TV AFFICHAGE TV PROGRESSIF PARAM COUL SOUS-TITRES JPEG HD Config. HDMI** 

 **OUI NON** E Lisez le message affiché à l'écran du téléviseur et confirmez votre choix en sélectionnant l'option { **OK** } dans le menu, puis appuyez sur **OK**.

**Aucune image ne s'affiche à l'écran tant que vous n'avez pas activé le mode de balayage progressif du téléviseur.** 

- 6 Activez le mode de balayage progressif de votre téléviseur. Reportez-vous au manuel d'utilisation du téléviseur.
	- Un message s'affiche à l'écran du téléviseur.

G Confirmez votre choix en sélectionnant l'option { **OK** } dans le menu, puis appuyez sur **OK**.

**→ La configuration est terminée et vous** bénéficiez dès à présent d'une image de haute qualité.

#### **Si aucune image ne s'affiche:**

- Appuyez sur  $\triangleq$  pour ouvrir le tiroir-disque.
- B Appuyez sur la touche **pavé numérique '1'** de la télécommande.
	- → Le fond d'écran de l'unité s'affiche.

#### *Conseils:*

*– Si un écran vierge ou une image déformée apparaît, patientez 15 secondes pour la restauration automatique.* 

*– Certains téléviseurs à balayage progressif ne sont pas entièrement compatibles avec cette unité; il en résulte une image déformée lors de la lecture d'un DVD VIDÉO en mode de balayage progressif. Si c'est le cas, désactivez la fonction de balayage progressif de l'appareil et du téléviseur.*

## **Définition de la commande EasyLink**

Cette fonction permet aux appareils compatibles HDMI CEC de se commander mutuellement avec une seule télécommande. Cette fonction n'est disponible que si vous avez connecté cet appareil à un téléviseur ou appareil compatible HDMI CEC à l'aide d'un câble HDMI.

**A Activez les fonctions HDMI CEC de votre** téléviseur et des autres appareils connectés. (Reportez-vous au manuel de votre téléviseur ou des appareils connectés pour plus d'informations.)

- B Appuyez sur la touche **SETUP** de la télécommande.
- C Appuyez plusieurs fois sur la touche  $\triangleright$  pour sélectionner { **PAGE RÉGLAGES VIDÉO** }.
- 4 Utilisez les touches  $\blacktriangle \blacktriangledown$  pour sélectionner { **Config. HDMI** } > { **EasyLink** }, puis appuyez sur  $\triangleright$  pour accéder à cette rubrique.

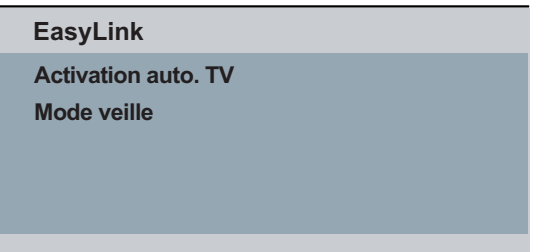

- $\bullet$  Les fonctions sont activées par défaut à l'usine.
	- Pour désactiver la fonction { **Activation auto. TV** }, sélectionnez { **Non** }.
	- Pour désactiver la fonction { **Mode veille** }, sélectionnez { **Refuser** }.

E Pour quitter, appuyez sur **SETUP**.

### **Commande sur simple pression d'une touche**

### **Remarques:**

– Pour activer la fonction de lecture sur simple pression d'une touche, un disque vidéo doit au préalable être inséré dans le compartiment à disque.

– Philips ne garantit pas une interopérabilité à 100 % avec la totalité des appareils compatibles HDMI CEC.

#### **Lecture sur simple pression d'une touche**

#### $\bullet$ Appuyez sur  $\bigcirc$ .

Cela permet de mettre l'appareil sous tension et de démarrer la lecture de disque. Votre téléviseur se met automatiquement sous tension et bascule sur le canal vidéo adéquat.

## **Sélection de l'entrée sur simple pression d'une touche**

Alors que l'appareil et le téléviseur sont allumés :

 $\bullet$  Sélectionnez une chaîne TV pour regarder un programme télévisé ou démarrez la lecture sur un autre appareil connecté.

 $\rightarrow$  Cet appareil bascule automatiquement sur l'entrée audio correspondante et diffuse le son via ses enceintes.

## **Mise hors tension sur simple pression d'une touche**

- Appuyez sur le bouton de veille/marche pour éteindre cet appareil et tous les appareils compatibles HDMI CEC.

 Lorsque vous utilisez la télécommande de cette unité, vous devez maintenir la touche  $\bigcirc$ enfoncée.

## **Disques compatibles**

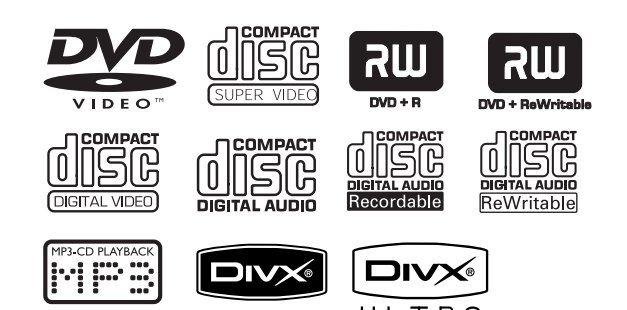

#### **Cette unité lit les types de disque suivants:**

- DVD (Digital Versatile Disc)
- VCD (Video CD)
- SVCD (Super Video CD)
- DVD inscriptibles finalisés (DVD±R), DVD réinscriptibles (DVD±RW)
- CD audio (CD)
- Disques MP3/ WMA
	- L'extension du fichier doit être '.mp3' ou '.wma'.
	- Format JPEG/ISO
	- Affichage de 14 caractères maximum.
	- Débit pris en charge:
		- 32 320 Kbps (MP3)
		- 64 192 Kbps (WMA)
- Fichiers WMV sur CD-R(W)/DVD+R(W)
	- L'extension du fichier doit être '.wmv'.
- Fichiers photo (Kodak, JPEG) sur CD-R(W)/ DVD+R(W)
	- L'extension du fichier doit être '.JPG' et non '.JPEG'.
	- Format JPEG/ISO
	- Cette unité ne peut afficher que des images fixes au standard DCF ou des images JPEG, telles que des fichiers TIFF.
- Fichiers DivX® sur CD-R(W)/DVD+R(W)
	- L'extension du fichier doit être '.AVI', '.MPG' ou '.MP4'.
	- DivX® Certified, DivX® Ultra **Certified**
	- Q-PEL (Quarter pixel accurate motion compensation)
	- GMC (Global Motion Compensation)

## **Codes régionaux pour DVD**

Les DVD et les lecteurs de DVD font l'objet de restrictions régionales. Avant de lire un disque, assurez-vous que son code régional correspond à celui de votre unité. Le code régional de cette unité est indiqué sur la face arrière.

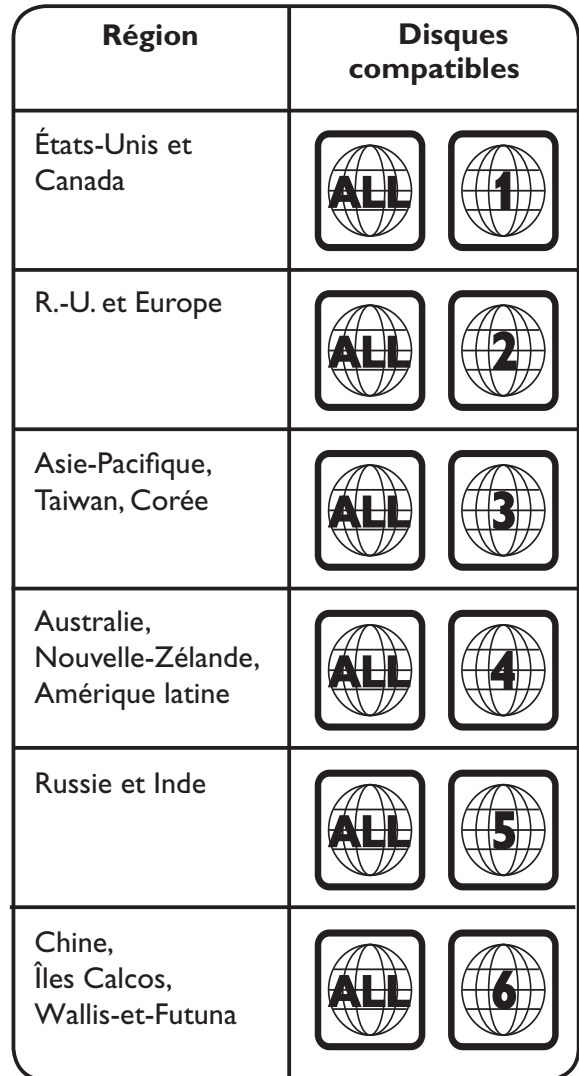

*Conseils:*

*– L'appareil prend en charge un maximum de 10 sessions pour les CD et de 10 multisessions pour les DVD.*

*– Pour les multisessions de DVD-R et DVD-RW, seuls les disques finalisés sont pris en charge.*

## **Remarques:**

**– Si une icône d'erreur**  $\oslash$  **apparaît sur l'écran du téléviseur lorsque vous appuyez sur une touche, cette fonction n'est pas disponible sur le disque inséré ou à cette étape.** 

**– N'insérez jamais d'objets autres que des disques dans le tiroir-disque, car vous risqueriez de causer des** 

**dysfonctionnements au niveau de l'unité.**

## **Lecture d'un disque**

 $\Box$  Appuyez sur la touche  $\bigcirc$  pour allumer l'unité.

2 Réglez le téléviseur sur le canal de l'unité.

**€** Appuyez sur ≜ pour ouvrir le tiroir-disque.

4. Placez un disque dans le tiroir-disque, puis appuyez sur  $\triangle$ .

 Assurez-vous que l'étiquette du disque est orientée vers le haut .

**5** La lecture démarre automatiquement.

 $\rightarrow$  Dans le cas contraire, appuyez sur  $\rightarrow$ II.

 Vous trouverez plus d'informations sur les options de lecture dans les pages suivantes.

## *Conseils:*

*– Ne fermez jamais le logement du disque manuellement.*

*– Si vous ne parvenez pas à lire un disque, remplacez-le par un autre. L'unité ne peut pas lire de disques incorrectement formatés.*

*– Ce lecteur ne prend pas en charge la lecture de certains disques en raison de leur configuration, de leurs caractéristiques, de la qualité d'enregistrement et du logiciel auteur.*

## **Commandes de lecture principales**

## **Suspension de la lecture**

-En cours de lecture, appuyez sur la touch  $\blacktriangleright$ II. Pour reprendre la lecture, appuyez sur la touche  $\blacktriangleright$ II.

## **Sélection d'une autre plage ou d'un autre chapitre/titre**

-Appuyez sur les touches  $\blacktriangleright\blacktriangleright\blacktriangleright\blacktriangleright\blacktriangleright\blacktriangleright$  ou saisissez le numéro de la plage/chapitre/titre sur le **pavé numérique (0-9)**.

 $\rightarrow$  Si le mode Répétition plage est activé, appuyez sur  $\blacktriangleleft$  pour lire à nouveau la plage/ chapitre/titre.

## **Recherche avant/arrière (non applicable aux formats JPEG)**

-Maintenez enfoncées les touches  $\blacktriangleleft$  / $\blacktriangleright$ .  $\rightarrow$  Pendant la recherche, appuyez plusieurs fois sur les touches  $\blacktriangleleft$  /  $\blacktriangleright$  pour sélectionner les différentes vitesses de recherche (2X, 4X, 8X, 16X, 32X). Pour revenir au mode de lecture normale, appuyez sur  $\blacktriangleright$ II.

## **Lecture en mode ralenti (non applicable aux formats CD/WMA/ MP3/JPEG)**

 En cours de lecture, appuyez sur les touches ▲/▼ pour lancer la lecture au ralenti. → Le son est désactivé. Appuyez plusieurs fois sur les touches  $\triangle/\blacktriangledown$  pour sélectionner différentes vitesses de lecture (1/2, 1/4, 1/8, 1/16).

**Remarque:** La lecture au ralenti en arrière est uniquement possible lors de la lecture d'un DVD.

 $\rightarrow$  Pour revenir au mode de lecture normale, appuyez sur  $\blacktriangleright$ II.

## **Arrêt de la lecture**

-Appuyez sur  $\blacksquare$ .

 $\bullet$ 

#### *Conseils:*

*– Dans le cas des disques vidéo, la lecture reprend à l'endroit où elle avait été arrêtée. Pour reprendre la lecture à partir du début, appuyez*  sur  $\blacktriangleright\blacktriangleleft$  lorsque le message 'Lecture à partir du *début, appuyez sur [PREV]' s'affiche.*

*– L'écran de veille s'active automatiquement si la lecture est arrêtée pendant 5 minutes.*

## **Sélection des fonctions de répétition/lecture aléatoire**

Les options de répétition de la lecture et le mode de lecture aléatoire dépendent du type de disque.

- Pendant la lecture d'un disque, appuyez plusieurs fois sur la touche **REPEAT** de la télécommande pour sélectionner un mode de répétition.

#### DVD

- $\rightarrow$  Chapitre (répétition du chapitre en cours)
- $\rightarrow$  Titre (répétition du titre en cours)
- $\rightarrow$  Tout (répétition du disque entier)
- $\rightarrow$  Lecture aléatoire (lecture aléatoire)
- $\rightarrow$  Non (fin du mode de répétition)

#### VCD/SVCD/CD

- $\rightarrow$  Plage (répétition de la plage en cours)
- $\rightarrow$  Tout (répétition du disque entier)
- $\rightarrow$  Lecture aléatoire (lecture aléatoire) (ne s'applique pas aux CD)
- → Non (fin du mode de répétition)

#### JPEG/ WMA/WMV/MP3/DivX®

- $\rightarrow$  Un seul (fichier en cours)
- $\rightarrow$  Répétition unique (répétition du fichier en cours)
- $\rightarrow$  Répétition totalité / Répétition dossier (répétition de tous les fichiers du dossier en cours)
- → Désact. répet. / Dossier (tous les fichiers d'un dossier)
- Pour désactiver le mode de répétition de la lecture, appuyez plusieurs fois sur la touche **REPEAT**, jusqu'à ce que 'Non' s'affiche ou appuyez sur  $\blacksquare$ .

#### *Conseil:*

*– Il est impossible de répéter la lecture sur les VCD ou les SVCD lorsque le mode PBC est activé.*

## **Répétition d'une section spécifique (A-B)**

- A Pendant la lecture d'un disque, appuyez sur **REPEAT A-B** au moment choisi comme point de départ.
- B Appuyez de nouveau sur la touche **REPEAT A-B** pour indiquer la fin de la section.  $\rightarrow$  La section est maintenant répétée en boucle.
- C Appuyez de nouveau sur **REPEAT A-B** pour revenir au mode de lecture normale.

#### *Conseils:*

*– Vous ne pouvez définir une section à répéter qu'au sein d'un(e) même titre/piste.*

## **Autres fonctions de lecture pour les disques vidéo**

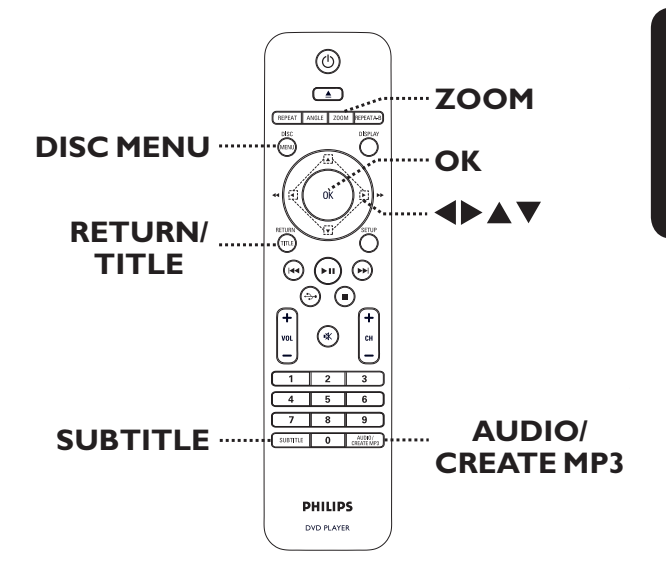

#### **Remarque:**

les fonctions décrites dans cette section peuvent ne pas être accessibles pour certains disques. Reportez-vous toujours aux instructions fournies avec les disques.

#### **Utilisation du menu du disque**

En fonction du disque chargé, il est possible qu'un menu s'affiche à l'écran du téléviseur.

#### **Pour sélectionner une fonction de lecture**

 $\bullet$ Utilisez les touches  $\blacktriangle \blacktriangledown \blacktriangle \blacktriangleright$  ou le pavé **numérique (0-9)** de la télécommande, puis appuyez sur **OK** pour démarrer la lecture.

## **Pour accéder au menu ou pour le quitter:**

 $\bullet$  Appuyez sur la touche **DISC MENU** de la télécommande.

#### **Zoom**

Cette option permet d'effectuer des zooms et de vous déplacer dans l'image affichée à l'écran du téléviseur.

- A Lors de la lecture, appuyez plusieurs fois sur la touche **ZOOM** pour sélectionner différents facteurs de zoom.  $\rightarrow$  La lecture continue.
- 2 Utilisez les touches  $\blacktriangle \blacktriangledown \blacktriangle \blacktriangleright$  pour vous déplacer dans l'image agrandie.
- C Appuyez plusieurs fois sur **ZOOM** pour rétablir la taille d'origine.

#### **Modification de la langue son**

Cette fonction est accessible uniquement si les DVD proposent plusieurs langues de soustitrage. Vous pouvez revenir à votre langue en cours de lecture.

#### **Pour les DVD**

- Appuyez plusieurs fois sur **AUDIO/CREATE MP3** pour sélectionner les langues son disponibles.

#### **Pour les VCD / SVCD**

 $\bullet$  Appuyez plusieurs fois sur **AUDIO/CREATE MP3** pour sélectionner les canaux audio disponibles sur le disque.

#### **Modification de la langue de sous-titrage**

Cette fonction est accessible uniquement si les DVD proposent plusieurs langues de soustitrage. Vous pouvez revenir à votre langue en cours de lecture.

 $\bullet$  Appuyez plusieurs fois sur la touche **SUBTITLE** pour sélectionner les différentes langues de sous-titrage.

## **Contrôle de lecture (VCD/SVCD)**

La fonction PBC (contrôle de lecture) vous permet de lire les VCD/SVCD de manière interactive, par le biais du menu qui s'affiche à l'écran.

#### **Pour les VCD dotés de la fonction PBC (contrôle de lecture - version 2.0 uniquement) et les SVCD**

- Appuyez sur la touche **DISC MENU** pour activer ou désactiver le mode PBC. Si le mode PBC est activé, le menu PBC (si disponible) s'affiche à l'écran du téléviseur.

Si le mode PBC est désactivé, le menu PBC est ignoré et la lecture démarre à la première plage.

 $\bullet$  Si le mode PBC est activé, appuyez sur **RETURN/TITLE** en cours de lecture pour revenir au menu PBC.

#### *Conseil:*

*– Vous ne pouvez pas sélectionner une piste à l'aide des touches numériques 0-9 si le mode PBC est activé.*

## **Utilisation des options du menu d'affichage**

Cette unité affiche des informations sur la lecture du disque (par exemple, le numéro de chapitre ou de titre et le temps de lecture écoulé). Certaines opérations peuvent être réalisées sans interrompre la lecture.

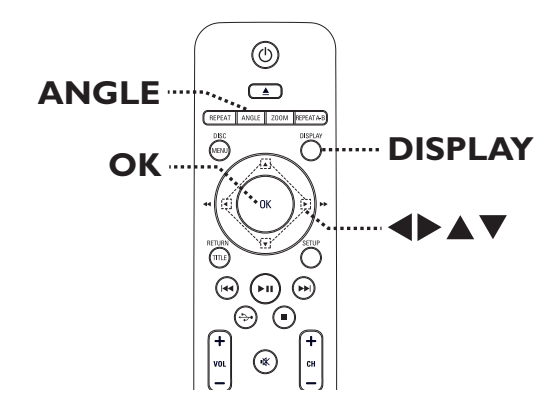

A En cours de lecture, appuyez plusieurs fois sur la touche **DISPLAY** de la télécommande.  $\rightarrow$  La liste des informations disponibles sur le disque s'affiche sur l'écran du téléviseur.

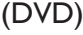

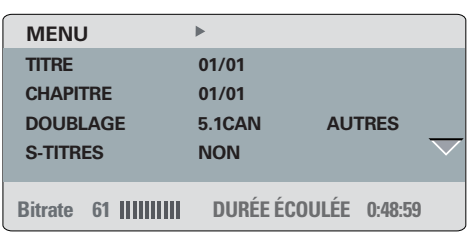

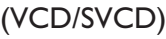

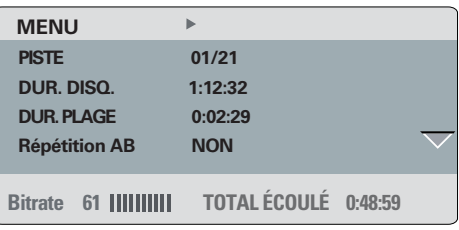

- 2 Appuyez sur les touches  $\blacktriangle \blacktriangledown$  pour afficher les informations, puis appuyez sur **OK** pour y accéder.
- C Saisissez un numéro ou une heure sur le **pavé numérique (0-9)** ou sélectionnez une option à l'aide des touches  $\blacktriangle \blacktriangledown$ .
- **4** Appuyez sur OK pour confirmer. → La lecture bascule sur l'opération sélectionnée.

**Sélection d'un titre, d'un chapitre ou d'une piste**

Cette option vous permet d'accéder directement à un titre/un chapitre/une piste spécifique du disque actuel.

- A Sélectionnez l'option { TITRE } / { CHAPITRE } ou  $\{$  PISTE  $\}$  du menu, puis appuyez sur  $\blacktriangleright$ .
- B À l'aide des touches **pavé numérique (0-9**), saisissez un numéro valide.

 $\rightarrow$  La lecture commence au niveau de l'option sélectionnée.

## **Recherche dans le temps**

Cette fonction vous permet d'accéder à un emplacement spécifique du disque actuel.

- A Sélectionnez l'option { DURÉE TT / DURÉE CA / DUR. DISQ. / DUR. PLAGE } dans le menu d'affichage, puis appuyez sur  $\blacktriangleright$ .
- 2 Saisissez l'heure de démarrage de la lecture (par exemple, 0:34:27) sur le **pavé numérique (0-9)**.

**→** La lecture commence à l'heure sélectionnée.

#### **Affichage de la durée de lecture**

Permet d'afficher la durée restante/écoulée sur le disque en cours de lecture.

A Sélectionnez l'option { AFF.DURÉE } du menu, puis appuyez sur  $\blacktriangleright$ .

 $\rightarrow$  Les informations et l'affichage dépendent du type de disque.

#### **Pour les DVD**

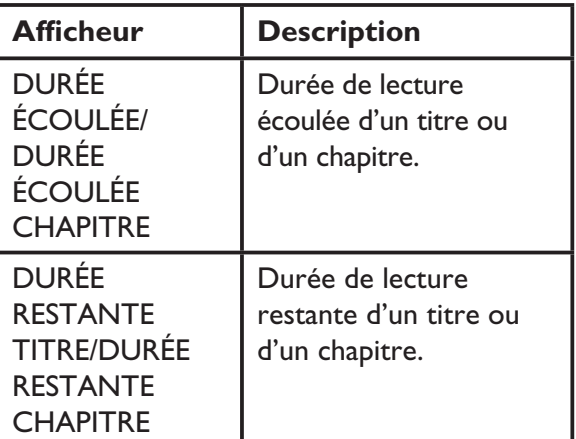

## **Pour les VCD/SVCD**

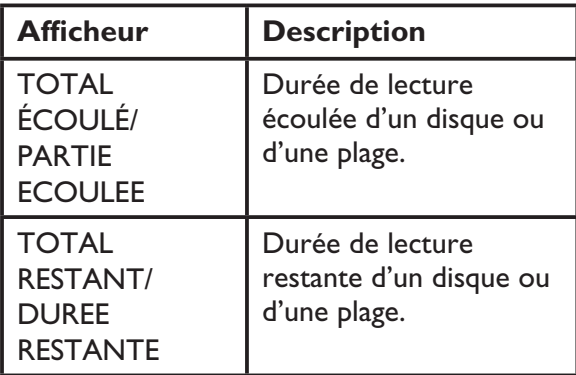

#### **Changement d'angle de vue**

Cette fonction est accessible uniquement si le DVD propose des séquences enregistrées selon différents angles de vue. Vous pouvez ainsi changer de perspective lors du visionnage d'un film.

1 Sélectionnez l'option { Angle } du menu, puis appuyez sur  $\blacktriangleright$ .

B Saisissez un numéro valide sur le **pavé numérique (0-9)**.

 $\rightarrow$  La lecture s'effectue sous l'angle choisi.

#### *Conseil :*

*– Vous pouvez également appuyer plusieurs fois sur la touche ANGLE de la télécommande pour passer d'un angle à un autre.*

#### **Fonction de prévisualisation (VCD/SVCD/DVD)**

Cette fonction vous permet de prévisualiser le contenu d'un VCD/SVCD/DVD.

- A Sélectionnez l'option { PRÉVIS. } du menu, puis appuyez sur  $\blacktriangleright$ .
	- Le menu de prévisualisation s'affiche.

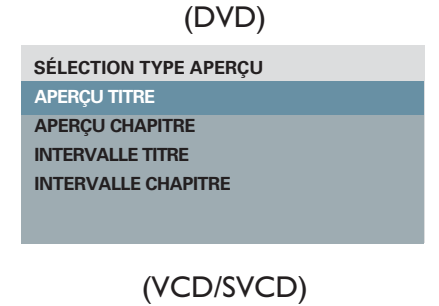

#### **SÉLECTION TYPE APERÇU : APERÇU PLAGE INTERVALLE DISQUE INTERVALLE PLAGE**

2 Sélectionnez l'un des types de prévisualisation à l'aide des touches  $\blacktriangle \blacktriangledown$ , puis appuyez sur **OK**.  $\rightarrow$  Les miniatures correspondant à chaque section s'affichent à l'écran du téléviseur.

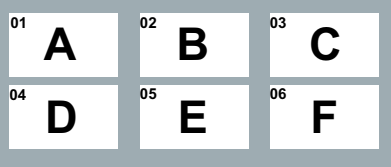

- - Pour passer à la page suivante ou précédente, appuyez sur les touches / .
- C Sélectionnez une miniature à l'aide des touches **AV4**, puis appuyez sur OK pour démarrer la lecture à cet endroit.

## **Fonction spéciale pour CD Audio**

Il s'agit d'une option de recherche par durée pour la lecture de CD audio. La lecture démarre directement à partir du temps de lecture entré pour le disque ou la plage.

Ξ

A En cours de lecture, appuyez plusieurs fois sur **DISPLAY** pour parcourir les différentes options d'entrée de la durée.

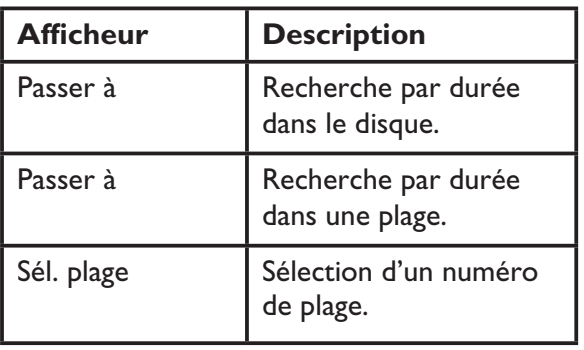

2 Saisissez l'heure de démarrage de la lecture (minute:secondes) sur le **pavé numérique (0-9)**.  $\rightarrow$  La lecture commence à l'heure

sélectionnée.

Cet appareil prend en charge la lecture de films DivX que vous pouvez copier depuis votre ordinateur sur un disque inscriptible. Voir la section 'Options du menu de configuration - { Page Réglages généraux > CODE VÀD DivX(R) }' pour plus d'informations.

- **A** Insérez un disque DivX.
- 2 Appuyez sur  $\blacktriangle\blacktriangledown$  pour naviguer jusqu'au fichier que vous souhaitez lire.
- C Appuyez sur la touche **OK** pour démarrer la lecture.

En cours de lecture:

- $\bullet$  Si le disque DivX propose des sous-titres en plusieurs langues, vous pouvez appuyer sur la touche **SUBTITLE** de la télécommande pour modifier la langue de sous-titrage.
- $\bullet$  Si le titre DivX propose différentes pistes audio, vous pouvez appuyer sur la touche **AUDIO/CREATE MP3** de la télécommande pour changer le flux audio.

#### *Conseils:*

*– Les fichiers de sous-titres portant les extensions .srt, .smi, .sub, .ssa, .txt sont pris en charge mais n'apparaissent pas dans le menu de navigation des fichiers.*

*– Le fichier des sous-titres (.sub) doit être enregistré sous le même nom que le film (.avi) et dans le même dossier.*

#### **Fonctionnalités avancées du DivX Ultra**

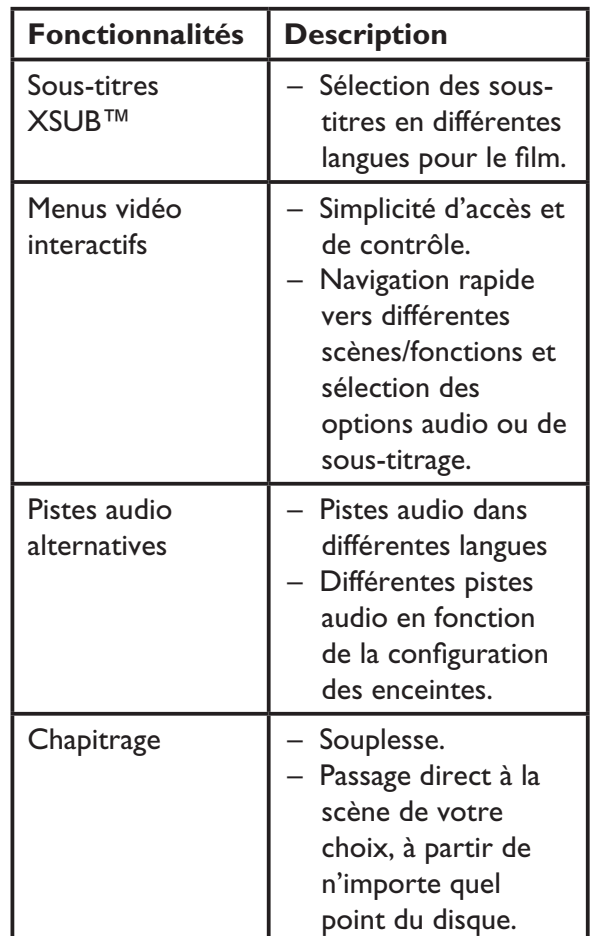

## **Lecture d'un disque photo JPEG (diaporama)**

#### **Avant de commencer...**

Allumez le téléviseur et réglez-le sur le canal d'entrée vidéo adéquat. Consultez la section 'Recherche du canal vidéo adéquat'.

- Chargez un CD photo (Kodak Picture CD, JPEG).

 Le menu des photos s'affiche à l'écran du téléviseur.

→ Dans le cas d'un disque Kodak, le diaporama se lance automatiquement.

Appuyez sur **>II** pour lancer la lecture du diaporama.

En cours de lecture:

- Appuyez sur ▶II pour suspendre ou reprendre la lecture.
- Appuyez sur  $\leftarrow$  /  $\rightarrow$  pour lire un autre fichier dans le dossier.

#### *Conseil:*

*– Il est possible que l'unité mette davantage de temps pour afficher le contenu du disque en raison du nombre élevé de chansons ou d'images qu'il contient.*

#### **Formats de fichiers pris en charge:**

– L'extension du fichier doit être '\*.JPG' et non '\*.JPEG'.

– Cette unité affiche uniquement les photos numériques au format JPEG-EXIF, généralement utilisé par la quasi-totalité des appareils photo numériques. Il ne peut pas afficher de Motion JPEG ou d'images dans des formats autres que des JPEG ou des clips sonores associés à des images.

#### **Fonction d'aperçu**

**Appuyez sur la touche DISPLAY** pendant la lecture.

→ Douze miniatures s'affichent à l'écran du téléviseur.

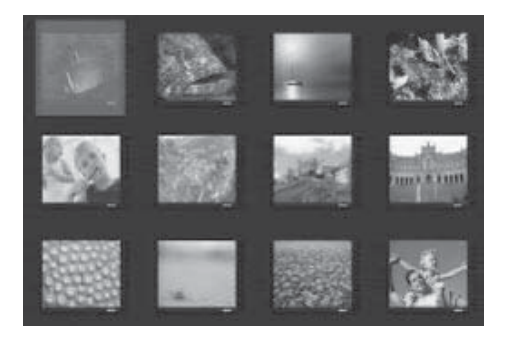

- **Français**
- 2 Appuyez sur les touches  $\blacktriangleright\blacktriangleright\blacktriangleright\blacktriangleright\blacktriangleright\blacktriangleright$  pour afficher les miniatures de la page précédente/ suivante.
- C Sélectionnez une des photos à l'aide des touches  $\triangle \blacktriangledown \blacktriangle \blacktriangleright$ , puis appuyez sur **OK** pour démarrer la lecture.
- 4 Appuyez sur **DISC MENU** pour retourner au menu du Picture CD.

#### **Zoom**

- A Pendant la lecture, appuyez plusieurs fois sur **ZOOM** pour sélectionner un facteur d'agrandissement.
- 2 Utilisez les touches  $\blacktriangle \blacktriangledown \blacktriangle \blacktriangleright$  pour vous déplacer dans l'image agrandie.

#### **Inversion/rotation de l'image**

- Pendant la lecture, appuyez sur les touches  $\triangle \blacktriangledown \blacktriangle \blacktriangledown$  pour faire pivoter/inverser l'image à l'écran du téléviseur.

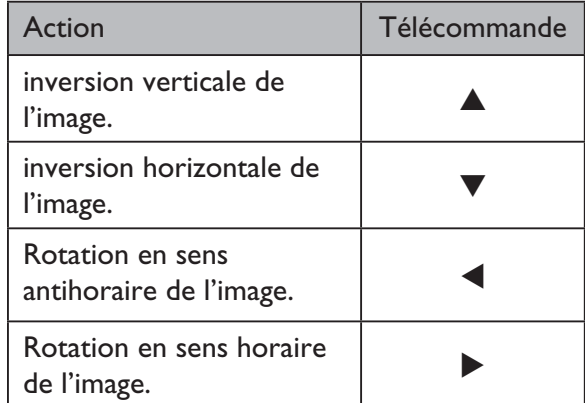

## **Lecture d'un disque MP3/WMA/ WMV**

Cette unité lit la plupart des fichiers MP3 et WMA/WMV enregistrés sur un disque inscriptible ou un CD acheté dans le commerce.

#### **Avant de commencer...**

Allumez le téléviseur et réglez-le sur le canal d'entrée vidéo adéquat. Consultez la section 'Recherche du canal vidéo adéquat'.

**A** Insérez un disque MP3/WMA/WMV.

 $\rightarrow$  Le délai de lecture du disque peut excéder 30 secondes en raison de la complexité de la configuration des répertoires/fichiers.

 Le menu du disque apparaît à l'écran du téléviseur.

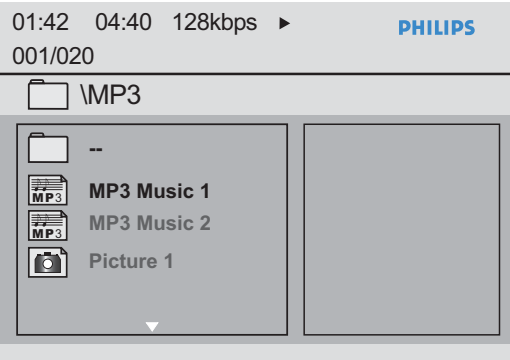

2 À l'aide des touches  $\blacktriangle\blacktriangledown$ , sélectionnez le dossier de votre choix, puis appuyez sur **OK** pour l'ouvrir.

C Sélectionnez un fichier à l'aide des touches ▲▼, puis appuyez sur OK pour lancer la lecture.

 La lecture commence à partir du fichier sélectionné et se poursuit jusqu'au dernier fichier du dossier.

En cours de lecture:

- -Utilisez les touches  $\blacktriangleleft$  /  $\blacktriangleright$  pour passer à la lecture d'un autre fichier dans le dossier en cours.
- Appuyez plusieurs fois sur les touches <</a> pour effectuer une recherche rapide vers l'avant/arrière dans la plage musicale.
- Pour sélectionner un autre dossier dans le disque actuel, retournez au menu racine à l'aide des touches  $\blacktriangle \blacktriangledown$ .
- 4. Pour arrêter la lecture, appuyez sur la touche **Q.**

## *Conseils:*

*– L'unité ne prend en charge que le profil principal de WMV 9 (niveau bas) avec l'extension de fichier .wmv. La lecture des fichiers vidéo au profil avancé et protégés contre la copie (DRM) n'est pas prise en charge.*

*– Vous pouvez afficher ou ignorer les dossiers lorsque vous chargez un disque MP3/JPEG. Appuyez sur SETUP, puis sélectionnez { Page Préférences > NAV. MP3/JPEG }.*

*– L'appareil ne lit que la première session des CD multisessions.*

*– Il est normal que des 'sauts' se produisent parfois lorsque vous écoutez un disque MP3/WMA en raison de la mauvaise qualité des contenus numériques téléchargés sur Internet.*

*– Si le nom de la piste MP3/WMA (ID3) ou de l'album comporte des caractères spéciaux, il se peut qu'il ne s'affiche pas correctement à l'écran car ces caractères ne sont pas pris en charge par l'unité.*

*– Les ID3/métadonnées ne s'affichent pas lorsque le fichier à lire n'est pas sélectionné.*

## **Lecture simultanée de fichiers musicaux et photo**

Vous pouvez créer un diaporama musical si le disque contient des fichiers MP3/WMA et des fichiers d'image JPEG.

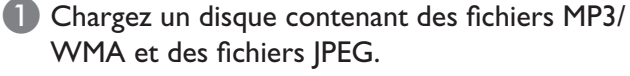

2 Sélectionnez un fichier MP3/WMA dans le menu du disque à l'aide des touches  $\blacktriangle \blacktriangledown$ , puis appuyez sur **OK** pour lancer la lecture.

C Pendant la lecture du MP3/WMA, sélectionnez un fichier JPEG dans le menu du disque à l'aide des touches ▲▼, puis appuyez sur OK.  $\rightarrow$  Le diaporama est lancé et se poursuit jusqu'à la fin du dossier de photos ou de l'album.

4 Pour arrêter la lecture simultanée, appuyez à deux reprises sur la touche  $\blacksquare$ .

#### *Conseils:*

*– La lecture de certains fichiers d'un disque Kodak ou JPEG peut être déformée en raison de la configuration et des propriétés du disque. – L'avance et le retour rapides ainsi que l'avance et le retour lents ne sont pas disponibles en lecture simultanée.*

Cet appareil vous permet de lire des fichiers de données (JPEG, MP3, WMA, WMV ou DivX®) provenant d'une clé USB. En revanche, il est impossible de modifier ou de copier un fichier de données.

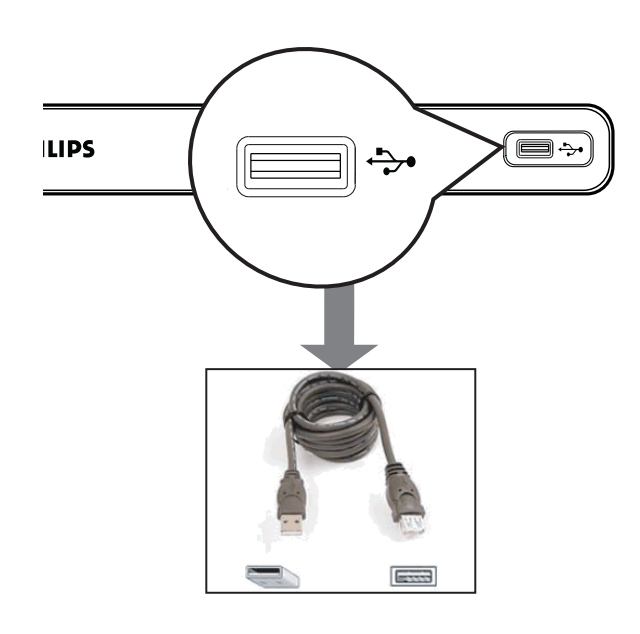

- A Connectez la clé USB directement à la prise de l'appareil.
- 2 Un message s'affiche sur l'écran du téléviseur dès lors que le périphérique a été détecté.
- **C** Appuyez sur la touche  $\leftrightarrow$  de la télécommande pour accéder aux données du lecteur.
- 4. Sélectionnez un fichier à l'aide des touches ▲▼, puis appuyez sur OK pour lancer la lecture.
- Pour plus d'informations sur la lecture, reportez-vous aux chapitres 'Lecture d'un disque DivX®', 'Lecture d'un disque photo JPEG (diaporama)' ou 'Lecture d'un disque MP3/WMA/WMV'.
- Appuyez sur **V** pour arrêter la lecture.
- $\overline{6}$  Appuyez sur la touche  $\overrightarrow{ }$  de la télécommande pour quitter le menu et passer au mode disque. Vous pouvez maintenant retirer le

périphérique USB.

## *Conseils:*

- *Le port USB ne prend pas en charge la connexion d'autres périphériques USB, à l'exception des clés USB.*
- *L'appareil peut prendre en charge un maximum de 300 dossiers et 648 fichiers.*
- *Si le périphérique USB n'est pas compatible avec le port USB, vous devrez utiliser un câble d'extension adéquat (non fourni).*
- *La lecture des fichiers protégés contre la copie est impossible.*

## **Création de CD audio au format MP3**

Cette fonction vous permet de convertir des pistes audio d'un CD audio au format MP3. Les fichiers MP3 crées sont enregistrés sur votre périphérique USB.

- A Connectez la clé USB directement à la prise  $\leftrightarrow$  de l'appareil.
- 2 Insérez un CD audio.
- (3) En cours de lecture, appuyez sur la touche **AUDIO/CREATE MP3** de la télécommande.

4. Lisez le message qui apparaît sur le téléviseur et validez l'opération en sélectionnant { **OUI** } dans le menu, puis appuyez sur la touche **OK.** → Le menu de création de MP3 s'affiche. Si le périphérique USB est saturé, un message d'avertissement apparaît.

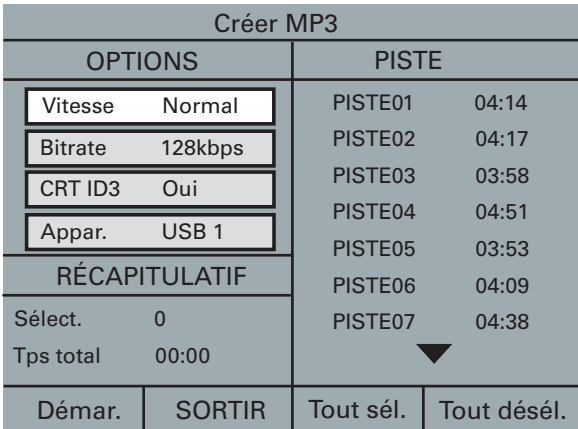

E Définissez vos spécifications pour créer des fichiers MP3 dans le menu { **OPTIONS** } et appuyez sur la touche **OK.**

## { **Vitesse** }

Sélectionnez la vitesse de création.

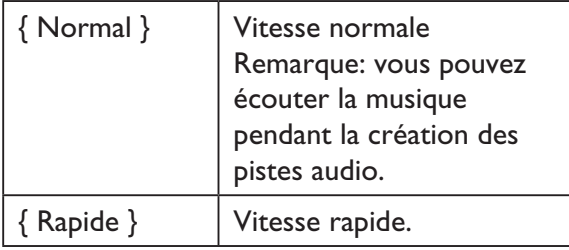

## { **Bitrate** }

Sélectionnez un débit binaire de création. Réglage par défaut : 128 Kbit/s.

## { **CRT ID3** }

Créer des informations ID3.

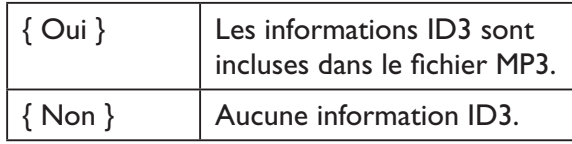

## { **Appar.** }

Les fichiers MP3 crées sont enregistrés sur ce périphérique USB.

- F Accédez au menu { **PISTE** }, sélectionnez la piste que vous souhaitez créer à l'aide des touches  $\triangle \blacktriangledown$  et appuyez sur OK.
- - Pour sélectionner toutes les pistes, sélectionnez l'option de menu { **Tout sél.** } et appuyez sur **OK**.
- $\bullet$  Pour désélectionner toutes les pistes, sélectionnez l'option de menu { **Tout désél.** } et appuyez sur **OK**.
- G Pour démarrer la création des pistes, sélectionnez { **Démar.** } dans le menu et appuyez sur **OK**.
	- Le menu du processus de création s'affiche.
	- Si le périphérique USB est saturé, un
	- message d'avertissement apparaît.

→ Un nouveau dossier est créé automatiquement sur le périphérique USB pour stocker tous les nouveaux fichiers MP3.

**Remarque:** Si vous appuyez sur un bouton du panneau avant ou sur une touche de la télécommande (**(<sup>l</sup>), ▲, ■, AUDIO/** 

**CREATE MP3** ou **OK**) pendant le processus de création, le message 'Voulez-vous arrêter la création de MP3 maintenant ?' s'affiche à l'écran du téléviseur. Sélectionnez

{ **ANNUL** } pour poursuivre le processus de création.

8 Pour quitter le menu, sélectionnez { **SORTIR** } dans le menu, puis appuyez sur **OK**.

## *Conseils:*

*– Les CD DTS et les CD protégés contre la copie ne peuvent pas être créés au format MP3.*

*– Un périphérique USB protégé contre l'écriture ou protégé par un mot de passe ne peut pas stocker de fichiers MP3.*

## **Accès au menu de configuration**

Vous pouvez modifier les réglages de cette unité en fonction de vos besoins.

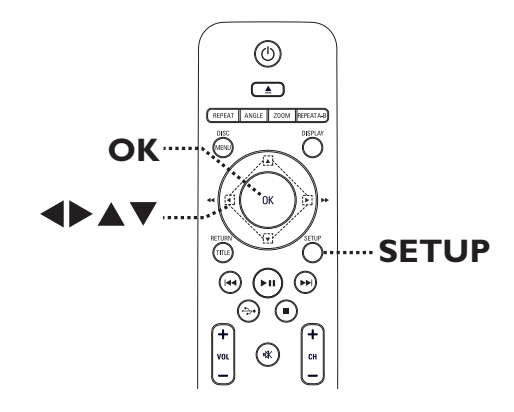

- A Appuyez sur la touche **SETUP** de la télécommande.  $\rightarrow$  Le menu de configuration s'affiche.
- $\bullet$  À l'aide des touches  $\bullet$ , sélectionnez l'un des menus de configuration.
- Si vous ne parvenez pas à accéder à la { Page Préférences }, appuyez sur **SETUP** pour quitter le menu. Ensuite, appuyez deux fois sur vant d'appuyer à nouveau sur **SETUP**.
- C Sélectionnez une option de configuration à l'aide des touches  $\blacktriangle \blacktriangledown$ , puis appuyez sur  $\blacktriangleright$ pour y accéder.
- 4. Sélectionnez le réglage de votre choix, puis appuyez sur **OK** pour confirmer.

 $\rightarrow$  Les instructions et explications portant sur les options sont présentées dans les pages suivantes.

→ Une option de menu grisée signifie que la fonction n'est pas disponible ou qu'elle ne peut pas être modifiée à ce stade.

E Pour quitter, appuyez sur **SETUP**.

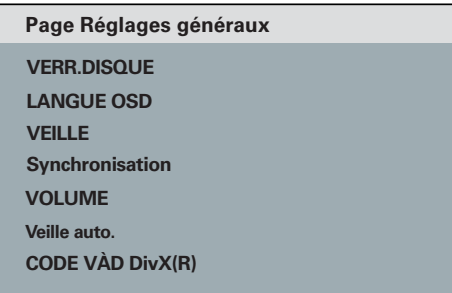

Reportez-vous à la section 'Page Réglages généraux' de ce chapitre.

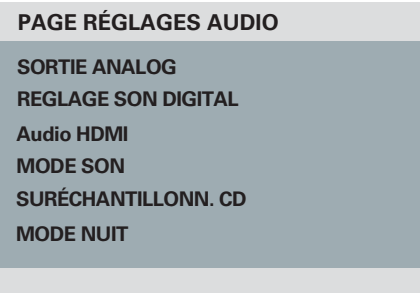

Reportez-vous à la section 'Page Réglages audio' de ce chapitre.

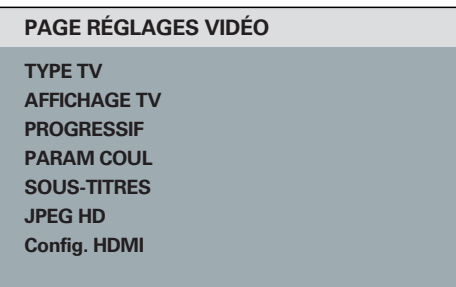

Reportez-vous à la section 'Page Réglages vidéo' de ce chapitre.

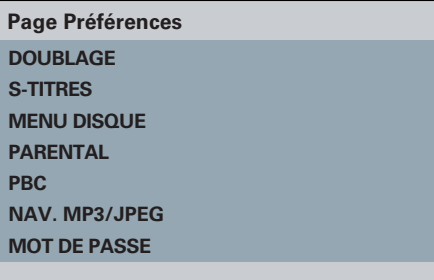

Reportez-vous à la section 'Page préférences' de ce chapitre.

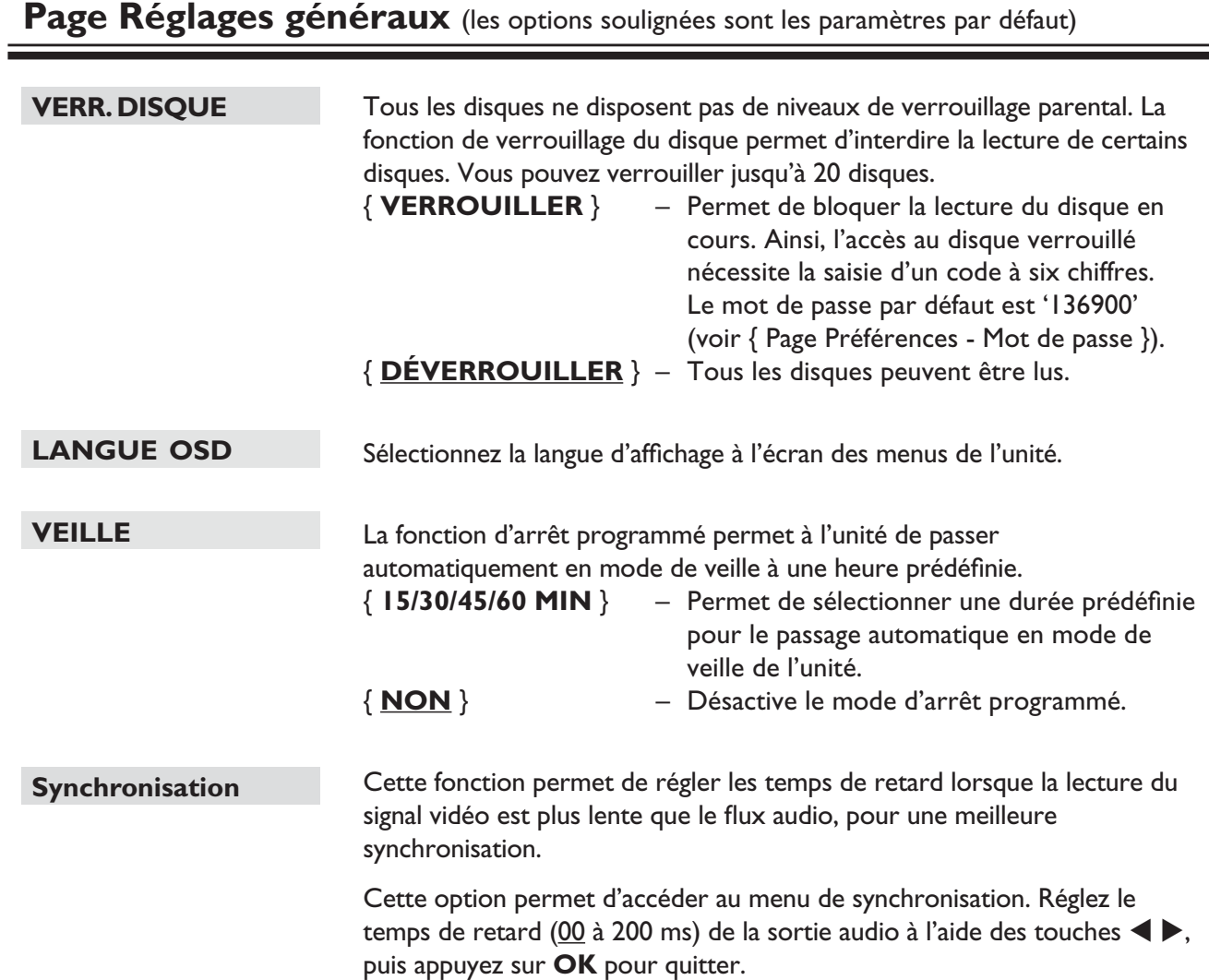

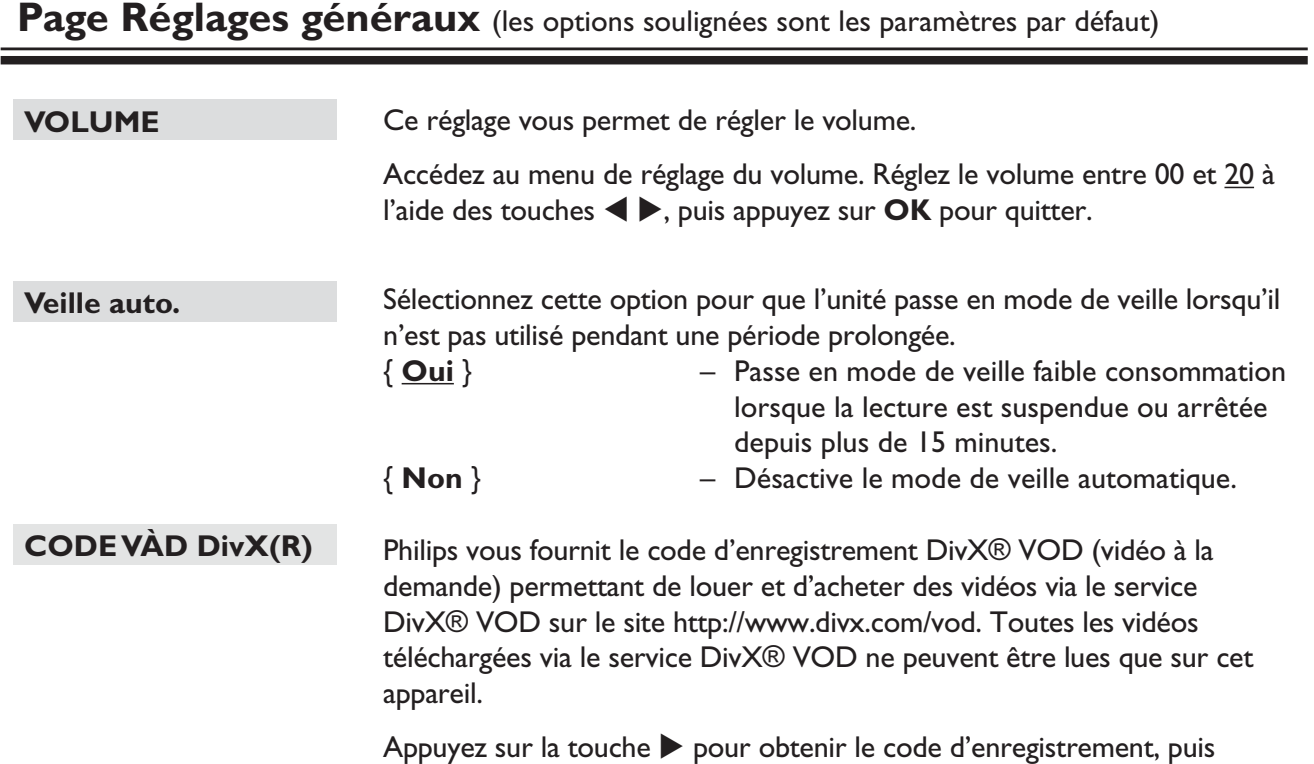

appuyez sur **OK** pour quitter l'écran.

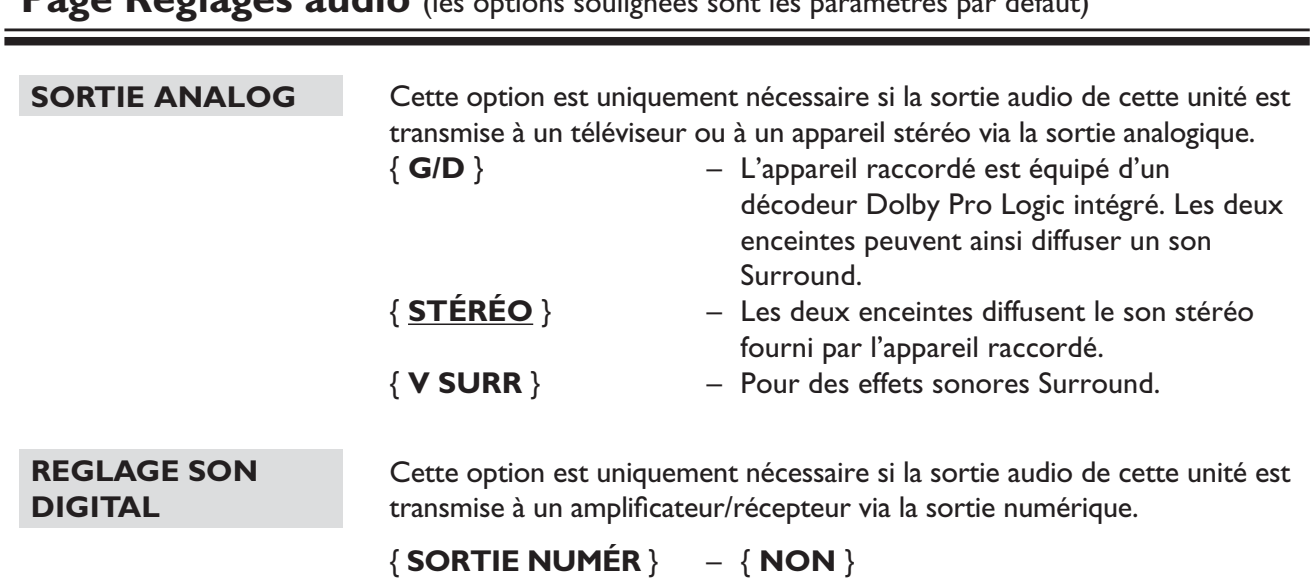

## **Page Réglages audio** (les options soulignées sont les paramètres par défaut)

Désactive la sortie audio numérique. Sélectionnez cette option si vous reliez cette unité à un téléviseur ou à une chaîne stéréo via les prises audio analogiques.

## { **TOUS** }

 Le périphérique connecté prend en charge les formats audio multicanaux. La sortie audio numérique correspondra au format du disque.

## { **MIC** }

 L'appareil raccordé ne prend pas en charge les formats multicanaux. Tous les signaux audio sont décodés en format PCM (bicanal).

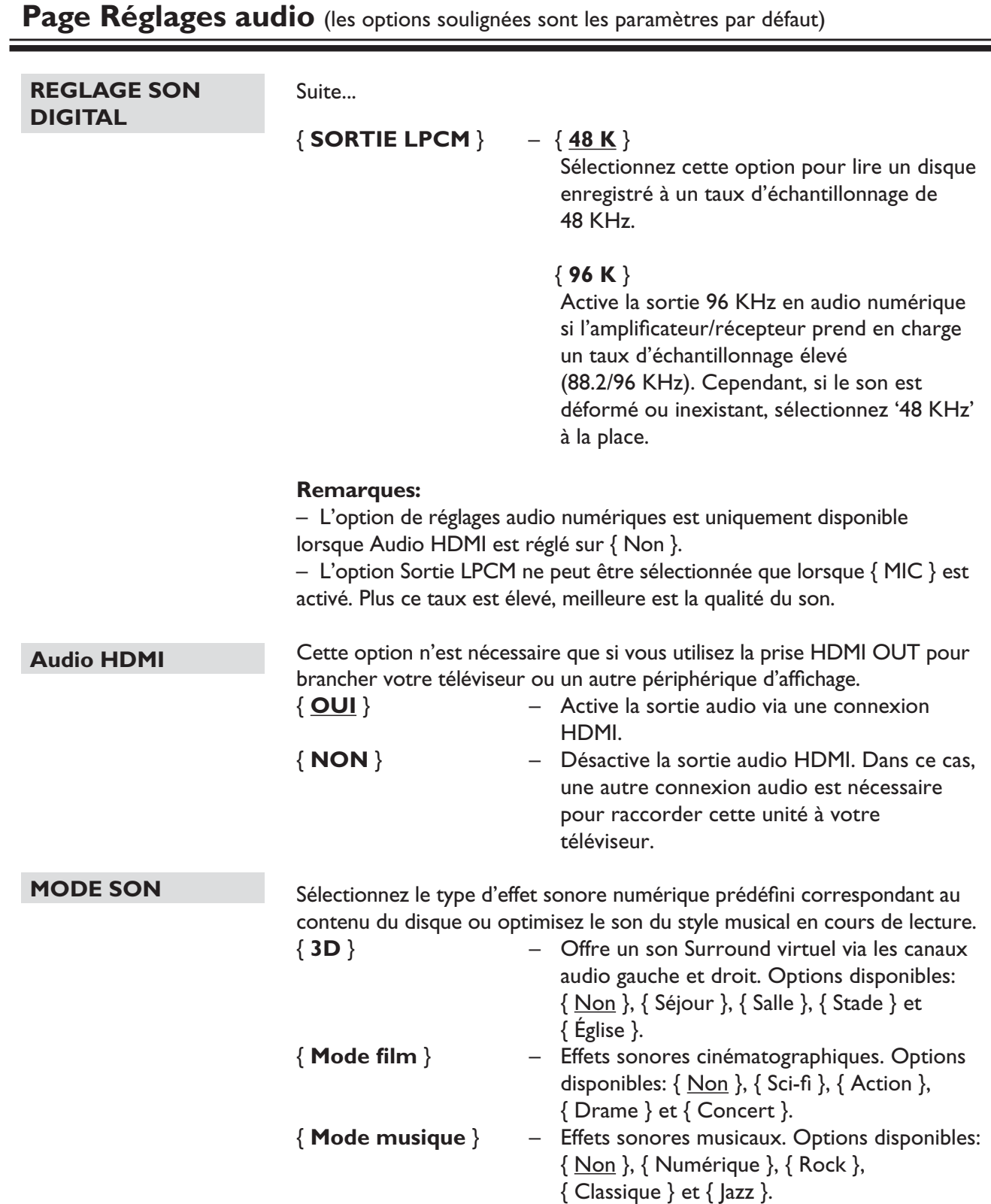

# Page Réglages audio (les options soulignées sont les paramètres par défaut)

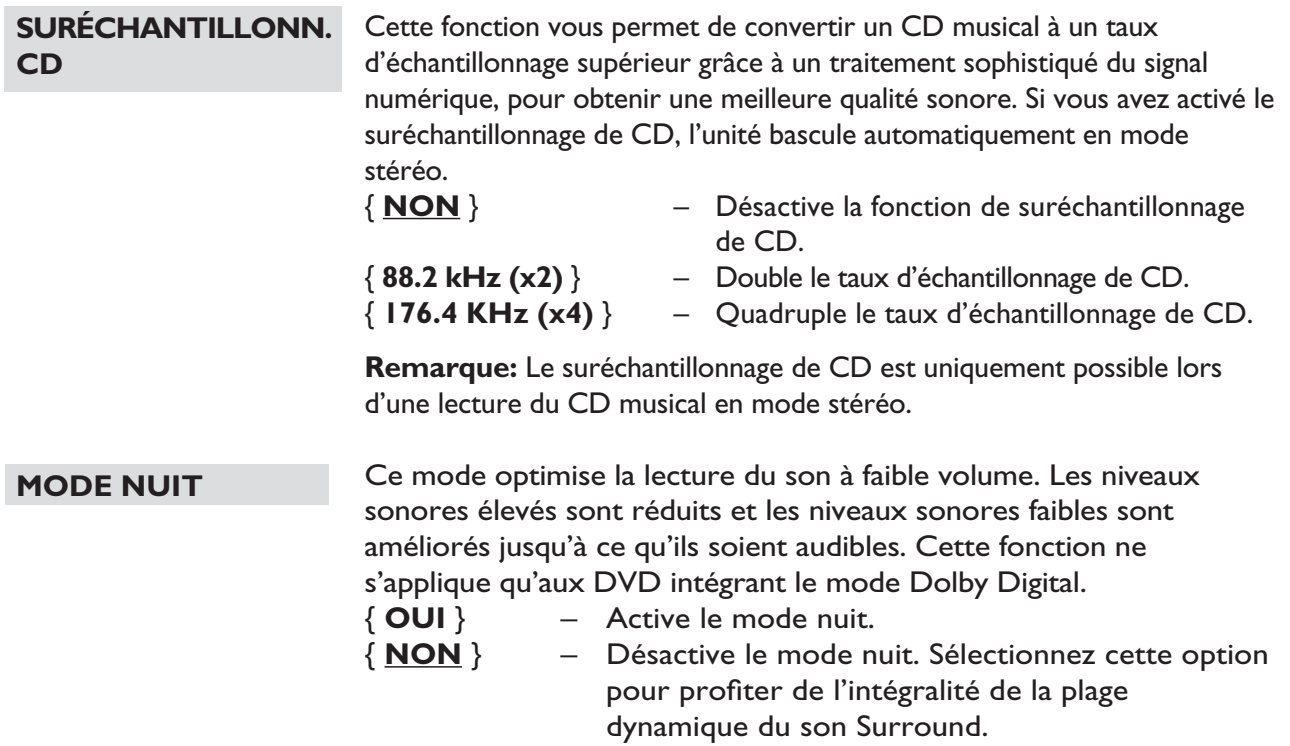

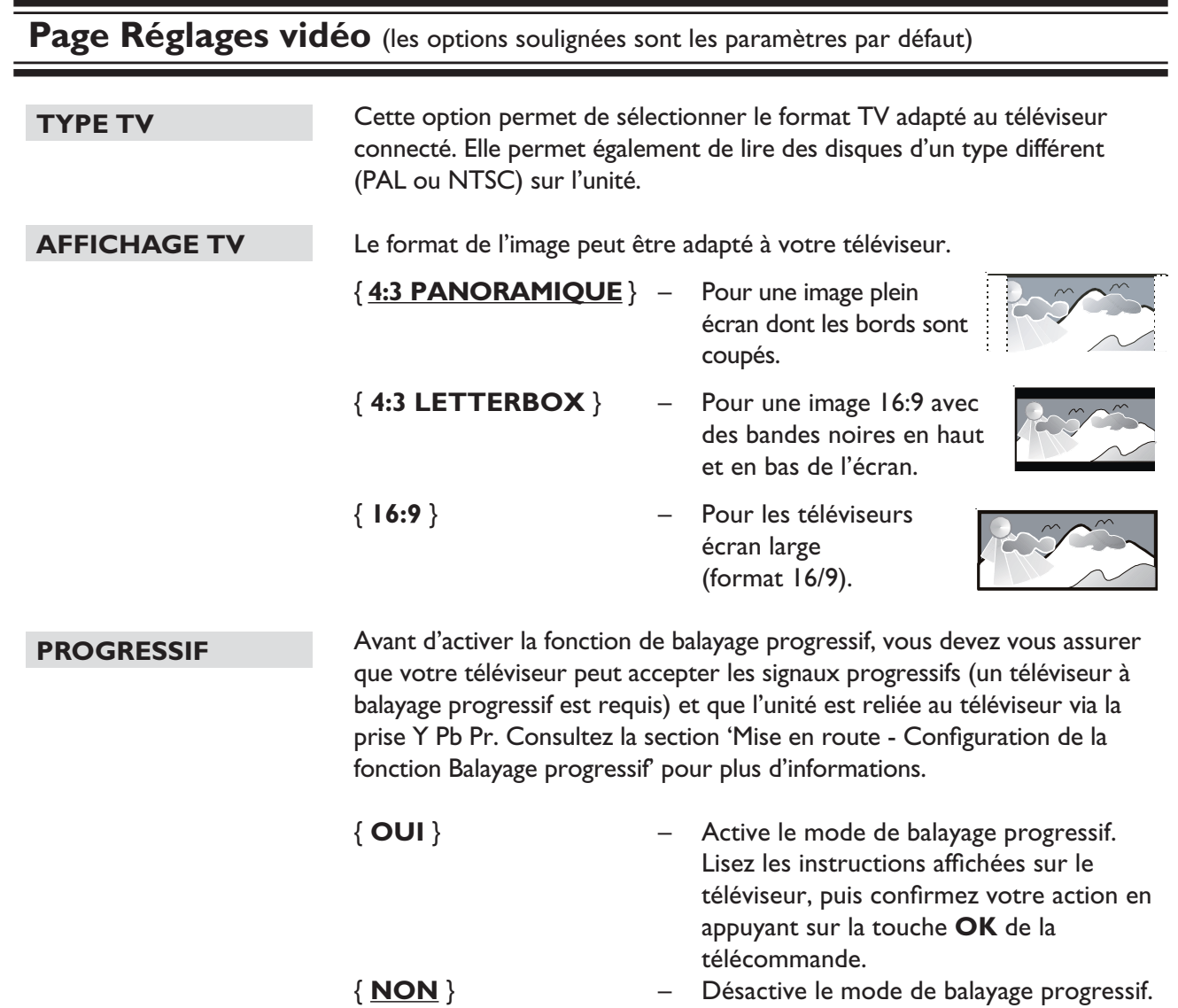

**Remarque:** Le réglage de balayage progressif n'est pas disponible lorsqu'un signal vidéo HDMI est détecté.

**Français**

## Cette unité offre trois réglages de couleur prédéfinis, ainsi qu'un réglage personnalisable à votre convenance. { **STANDARD** } – Couleurs d'origine. { **Coloré** } – Couleurs vives. { **Cool** } – Couleurs douces. { **PERSONNEL** } – Permet de régler la couleur de l'image selon vos préférences. Sélectionnez le réglage le mieux adapté à vos besoins à l'aide des touches , puis appuyez sur **OK** pour confirmer. Pour une valeur moyenne, sélectionnez { 0 }. Cette fonction est disponible uniquement si le disque contient des données spéciales de signal vidéo. Si le téléviseur prend en charge cette fonction, les sous-titres servent à décrire un effet sonore tel que la sonnerie d'un téléphone ou les pas d'une personne. { **OUI** } – Active les sous-titres pour malentendants. { **NON** } – Désactive les sous-titres pour malentendants. Le format JPEG HD vous permet d'afficher des photos non modifiées et non compressées à leur résolution d'origine. Cette fonction est disponible uniquement si vous avez connecté l'unité à un téléviseur/ appareil compatible HDMI. { **OUI** } – Affiche une photo en haute définition. { **NON** } – Affiche une photo standard. **Remarque:** Cette fonction est disponible uniquement pour les disques de photos JPEG. L'unité prend en charge une résolution d'écran à partir de 720p. **Page Réglages vidéo** (les options soulignées sont les paramètres par défaut) **PARAM COUL Sous-titres JPEG HD LUMINEUX 0 CONTRASTE 0 NETTETÉ 0 COULEUR 0 Réglages images perso**

**Français**

## **Page Réglages vidéo** (les options soulignées sont les paramètres par défaut)

#### **Réglage HDMI**

Cette option permet d'activer les paramètres d'image de manière à améliorer l'affichage et la qualité de l'image du DVD. Cette fonction est disponible uniquement si vous avez connecté l'unité à un téléviseur/appareil compatible HDMI.

{ **Résolution** } – Sélectionnez une résolution vidéo adaptée, correspondant aux caractéristiques de votre téléviseur.

#### { **Auto** }

 Cette option permet de détecter et de sélectionner automatiquement la résolution vidéo optimale prise en charge.

#### { **480p, 576p, 720p, 1080i, 1080p** }

 Sélectionnez manuellement une résolution vidéo. 'p' correspond au balayage progressif et 'i' à l'entrelacé.

#### **Remarque:**

– Si la résolution sélectionnée n'est pas prise en charge par votre téléviseur HDMI/DVI, l'écran devient noir. Si c'est le cas, attendez 5 secondes que la restauration automatique ait eu lieu ou reliez cette unité à votre téléviseur à l'aide du câble vidéo composite (jaune). Réglez votre téléviseur sur le canal d'entrée vidéo composite et sélectionnez la résolution 480p/576p.

{ **Écran large** } – Sélectionnez un affichage adapté.

#### { **4:3 (Pillar Box)** }

 Permet d'afficher un DVD au format 4:3 sur un écran 16:9 sans étirement. Des bandes noires apparaissent des deux côtés de l'écran.

#### { **Super large** }

 Permet d'afficher un disque de photos au format 4:3 sur un écran 16:9 avec étirement non linéaire (le centre de l'écran est moins étiré que les côtés).

#### { **NON** }

 Lorsque cette option est activée, aucun réglage de format n'est possible.

 **Remarque:** les options { Super large } et { 4:3 (Pillar Box) } ne sont applicables que lorsque la résolution de l'unité est réglée sur 720p, 1080i ou 1080p.

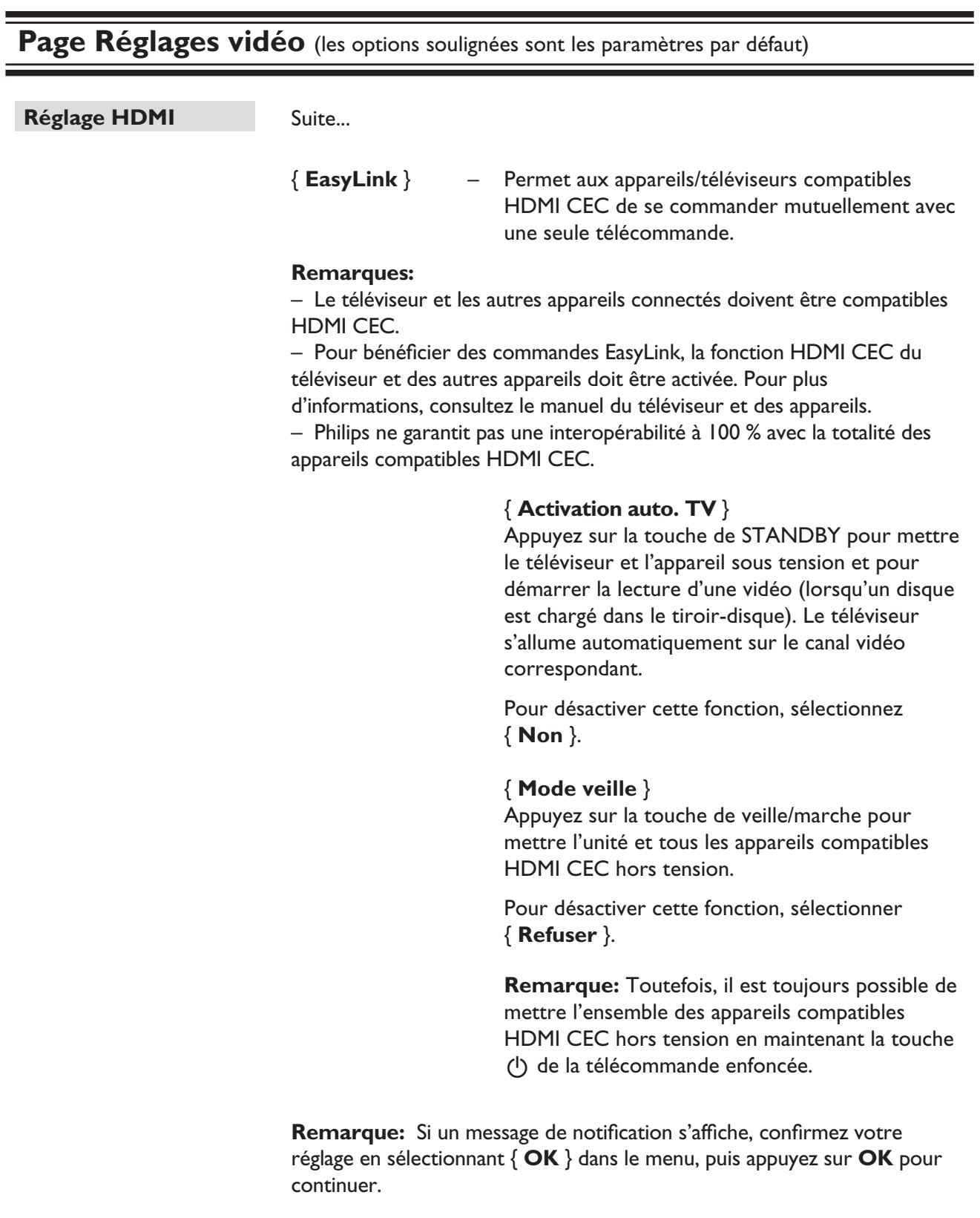

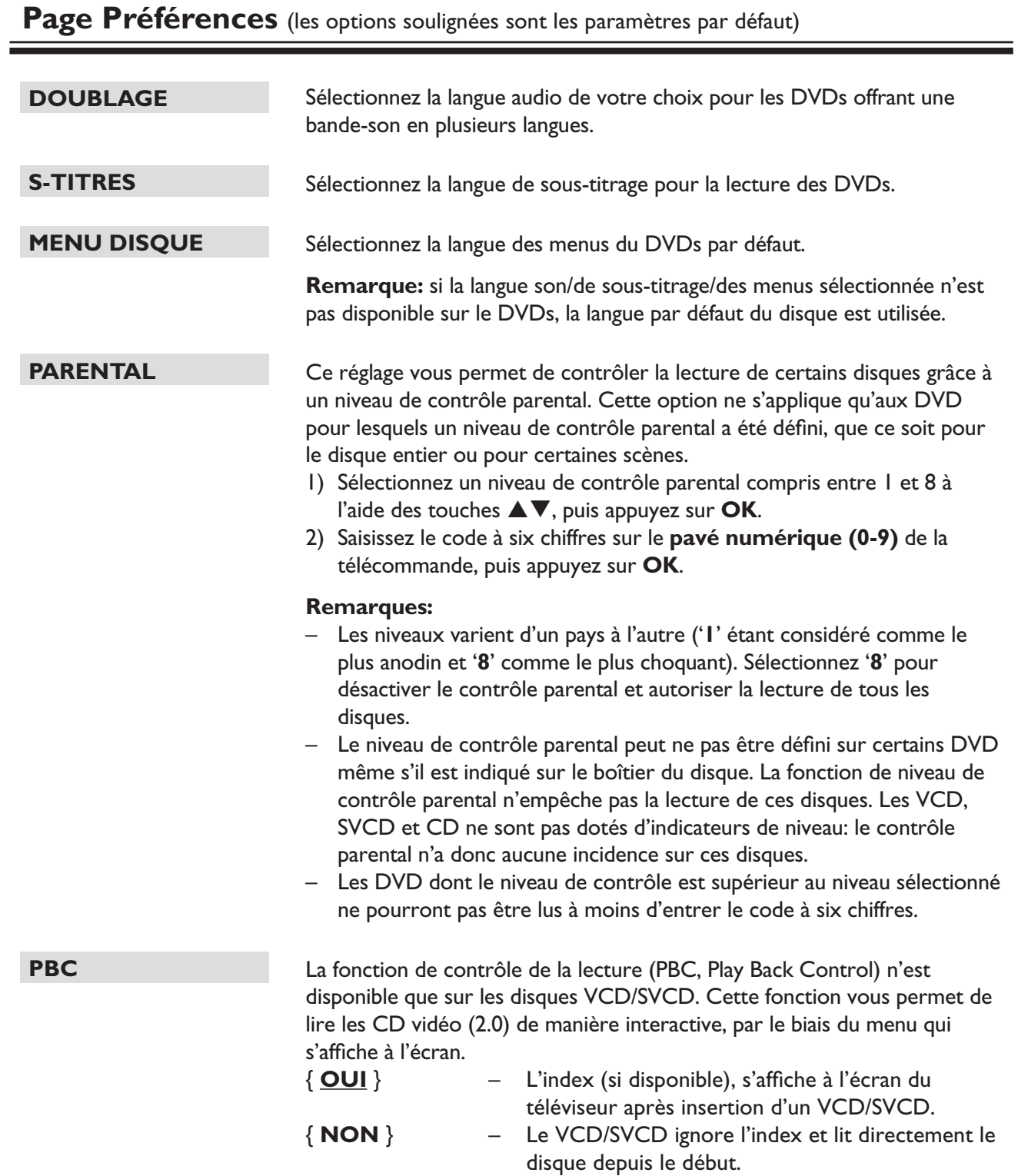

## Page Préférences (les options soulignées sont les paramètres par défaut) **NAV. MP3/JPEG MOT DE PASSE SS-TITRE DivX RÉGL. PAR DÉFAUT** Le navigateur MP3/Jpeg ne peut être défini que si le disque a été enregistré avec un menu. Il vous permet de sélectionner différents menus pour faciliter la navigation. { **SANS MENU** } – Permet d'afficher tous les fichiers du CD-MP3/Picture CD. { **AVEC MENU** } – Permet d'afficher le menu des dossiers du CD-MP3/Picture CD. **Remarque:** Cette fonction n'est pas disponible en mode USB. Sélectionnez cette option pour définir le mot de passe du contrôle parental et du verrouillage du disque. Le mot de passe par défaut est '136900'. Pour modifier le mot de passe: 1) Appuyez deux fois sur **OK** pour accéder au menu de modification du mot de passe. **ANCIEN MOT P. NOUV. MOT P. CONFIR.MOT P. OK** 2) À l'aide des **touches numériques (0-9)** de la télécommande, saisissez le code à six chiffres existant sous { ANCIEN MOT P. }. **Remarque:** La première fois ou lorsque vous avez oublié votre mot de passe existant, saisissez '136900'. 3) Saisissez le nouveau mot de passe sous { NOUV. MOT P. }. 4) Saisissez une deuxième fois le nouveau mot de passe sous  ${$  CONFIR.MOT P.  ${}$ . 5) Appuyez sur la touche **OK** pour confirmer et quitter. Sélectionnez un type de police compatible avec les sous-titres DivX enregistrés. { **Standard** } – Permet d'afficher la liste des polices de sous-titres standard en caractères romains proposés par cet appareil. Cette option vous permet de rétablir les valeurs par défaut de tous les réglages et options, à l'exception du mot de passe du contrôle parental et du verrouillage du disque. Appuyez sur **OK** pour confirmer le rétablissement des valeurs par défaut.

**Français**

## **Installation du logiciel le plus récent**

Philips fournit des mises à niveau logicielles permettant d'assurer la compatibilité de l'unité avec les formats les plus récents. Pour vérifier la présence de mises à jour, comparez la version actuelle du logiciel installé sur votre unité avec la dernière version disponible sur le site Web de Philips.

- $\Box$  Appuyez sur  $\triangleq$  pour ouvrir le tiroir-disque.
- 2 Saisissez '55' sur le pavé numérique de la télécommande.
- <sup>3</sup> Notez le nom de fichier.
- 4 Consultez le site www.philips.com/support pour vérifier quelle est la dernière version du logiciel disponible pour votre appareil.
- E Si la dernière version disponible est plus récente que la version de votre appareil, téléchargez-la et enregistrez-la sur un CD-R.
- F Chargez le CD-R dans cette unité pour procéder à l'opération de restauration.

#### **Remarque:**

**Ne débranchez jamais et n'arrêtez jamais cette unité en cours de mise à niveau.**

G Une fois celle-ci terminée, l'unité redémarre automatiquement.

## **AVERTISSEMENT**

Vous ne devez en aucun cas tenter de réparer l'unité vous-même, au risque d'annuler la garantie. N'ouvrez pas l'unité: vous risquez une électrocution.

En cas de dysfonctionnement, vérifiez d'abord les points décrits ci-dessous avant de porter l'unité en réparation. Si vous êtes incapable de résoudre un problème à l'aide des explications suivantes, faites appel à votre revendeur ou à Philips.

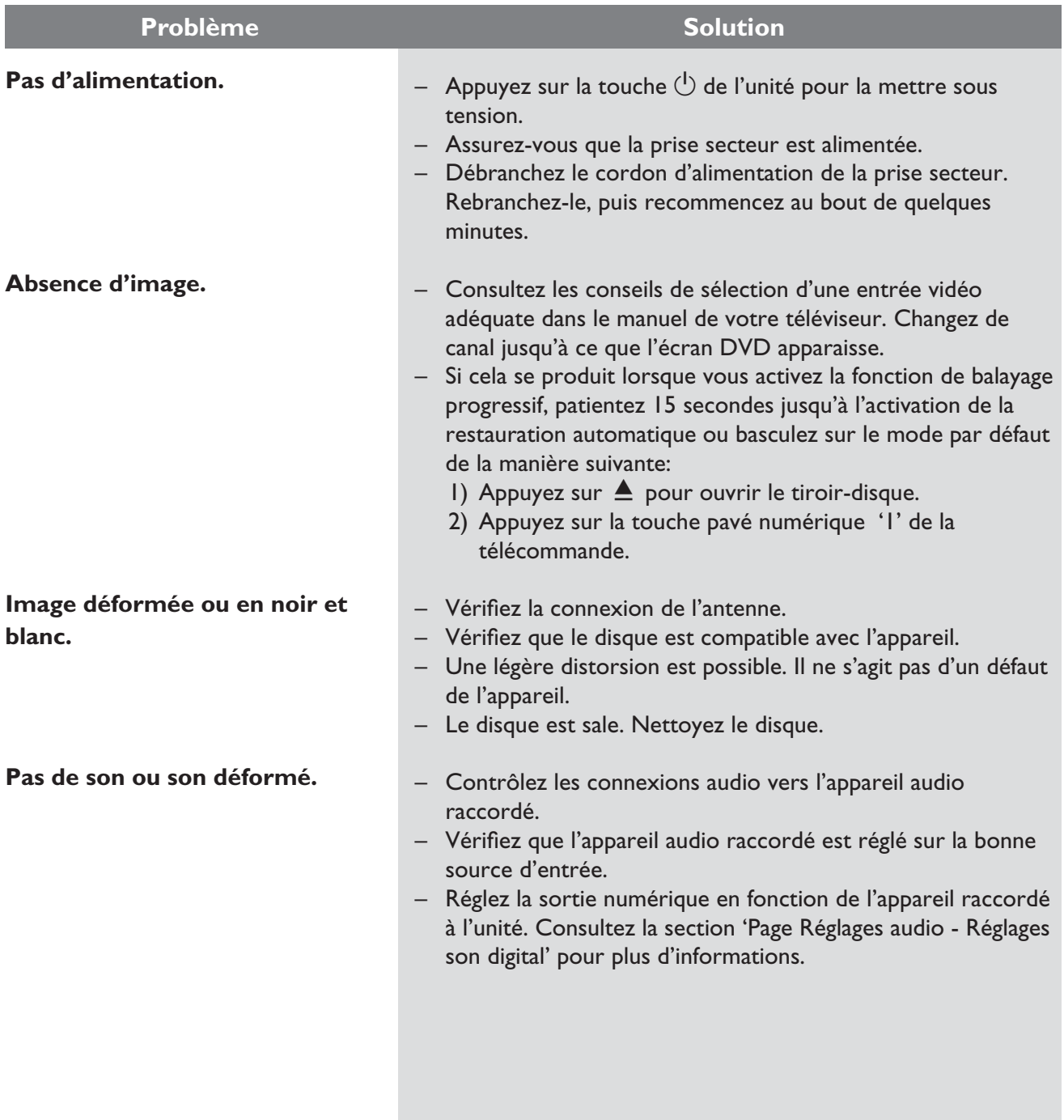

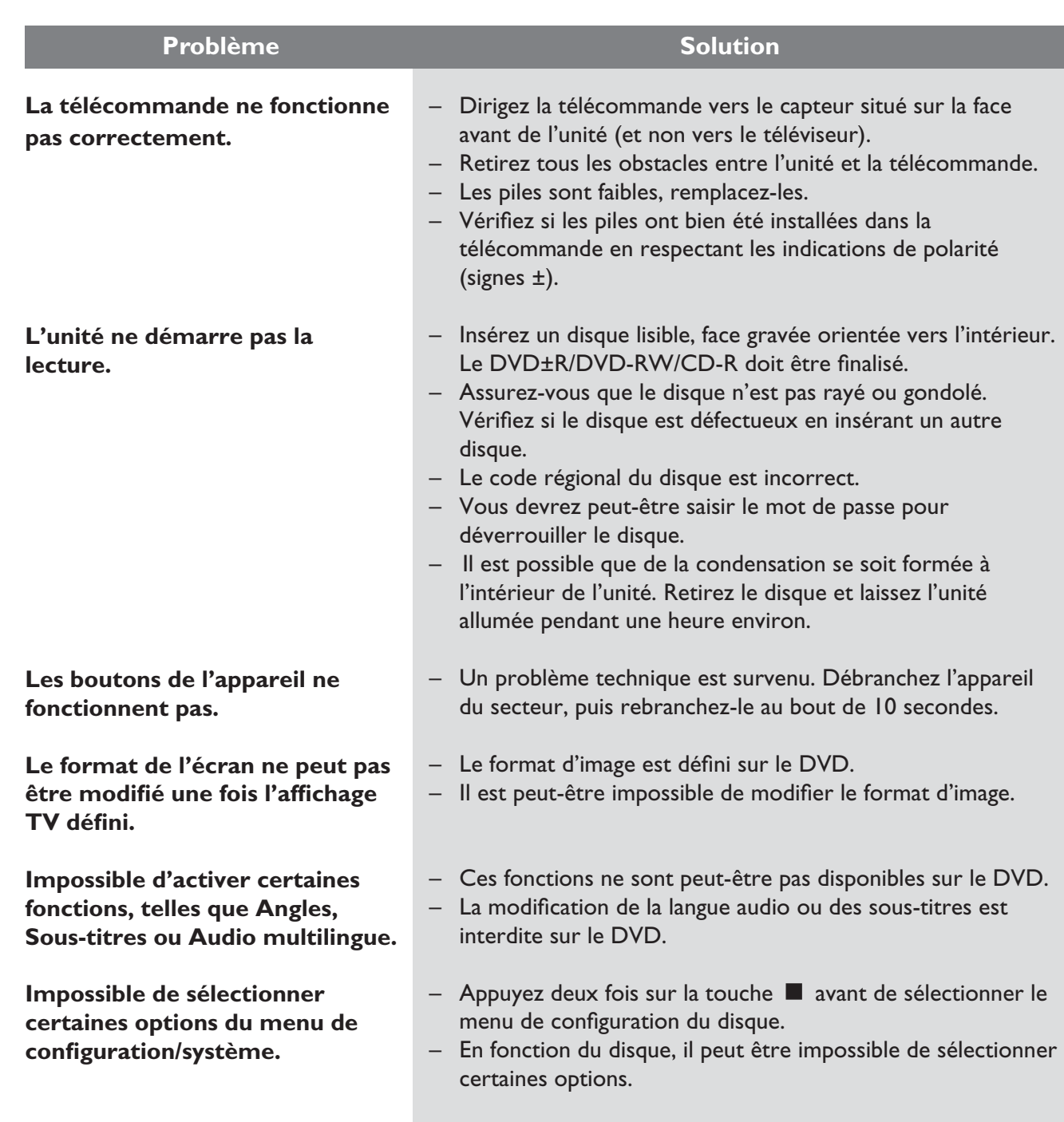

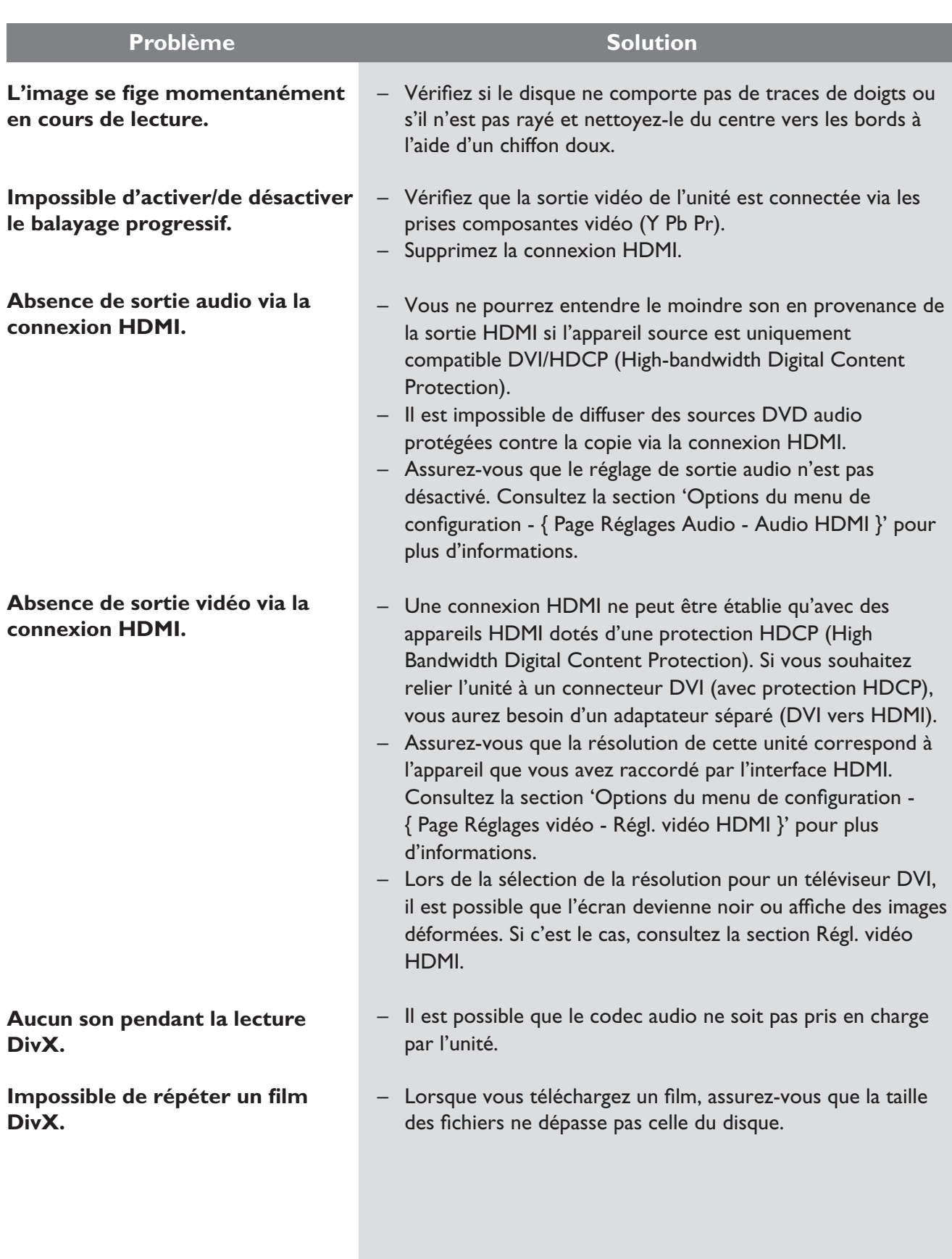

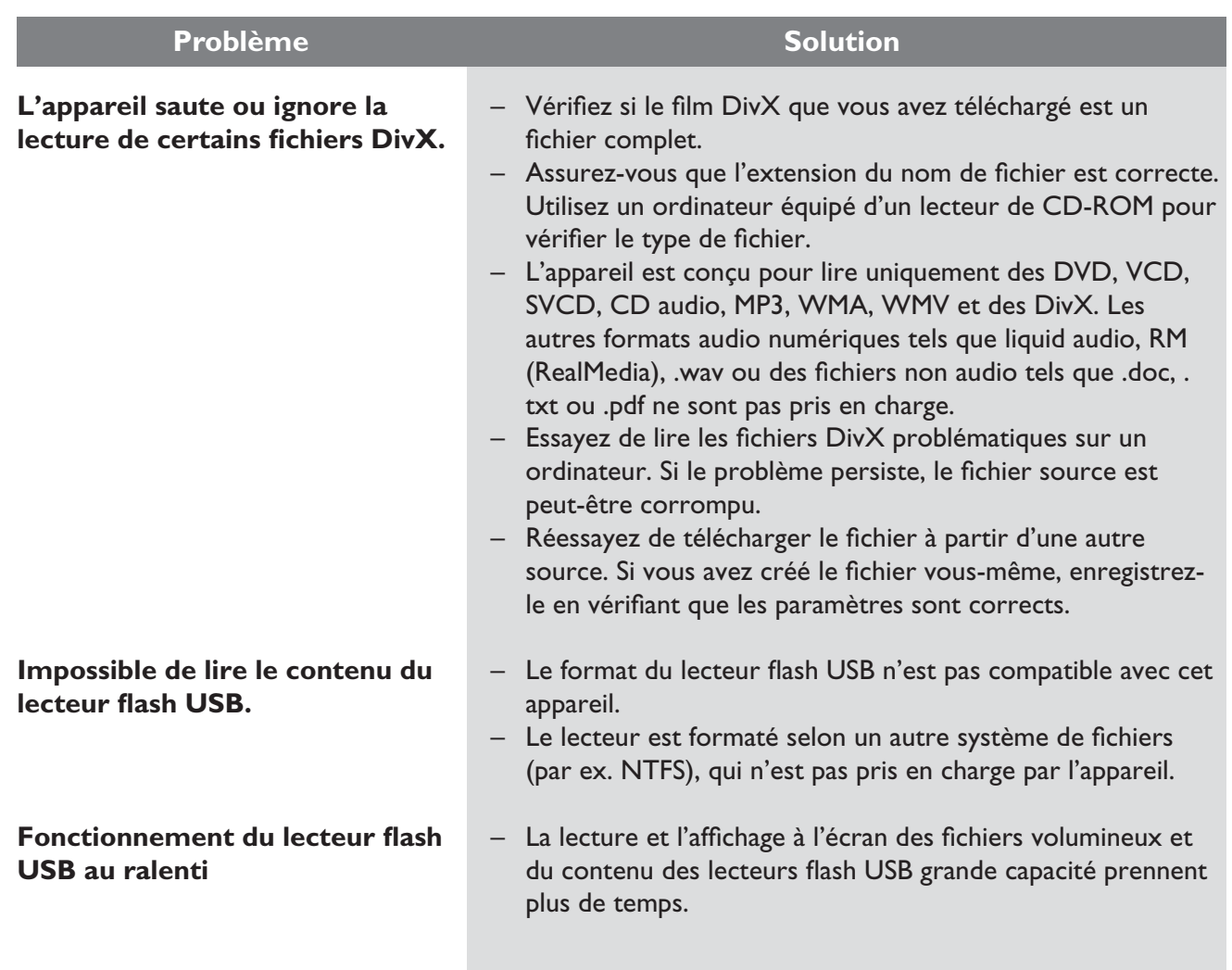

## **NORME TV**

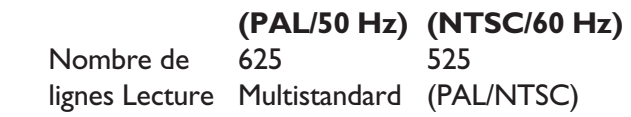

## **PERFORMANCES VIDÉO**

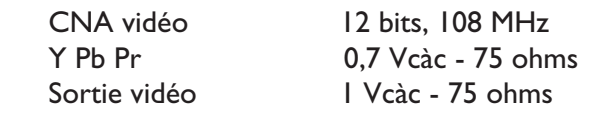

## **FORMAT VIDÉO**

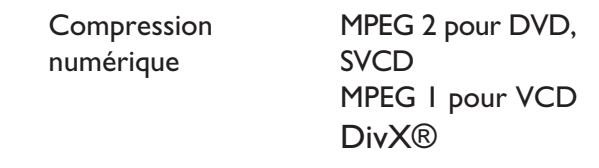

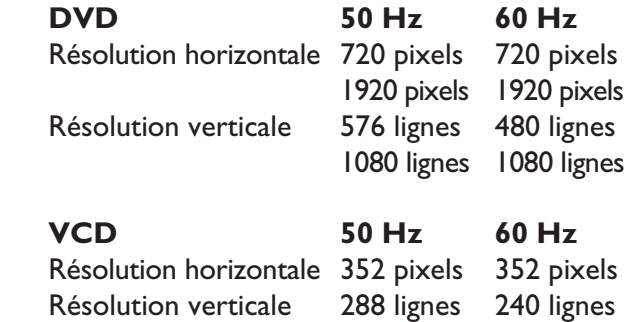

## **FORMAT AUDIO**

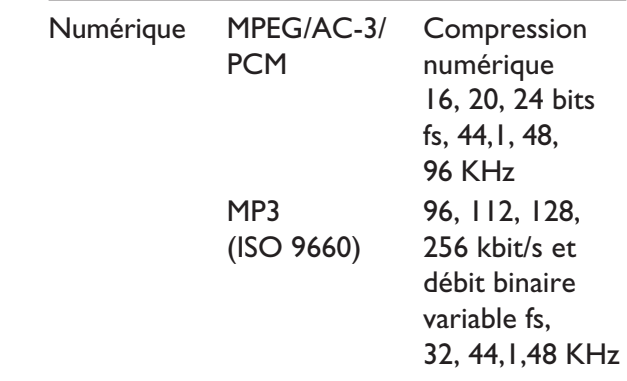

 Son stéréo analogique Downmix compatible Dolby Surround à partir de son multicanal Dolby Digital

## **PERFORMANCES AUDIO**

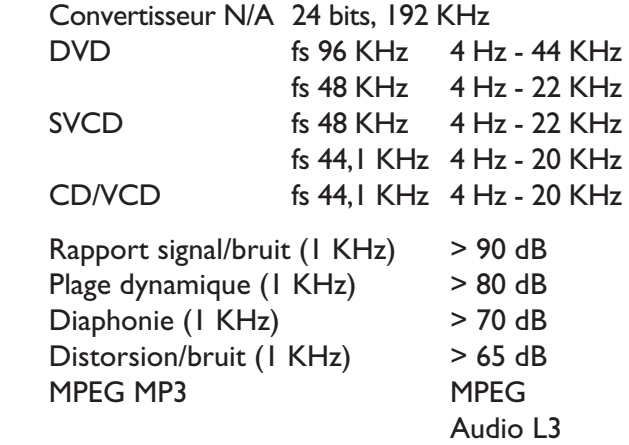

## **CONNEXIONS**

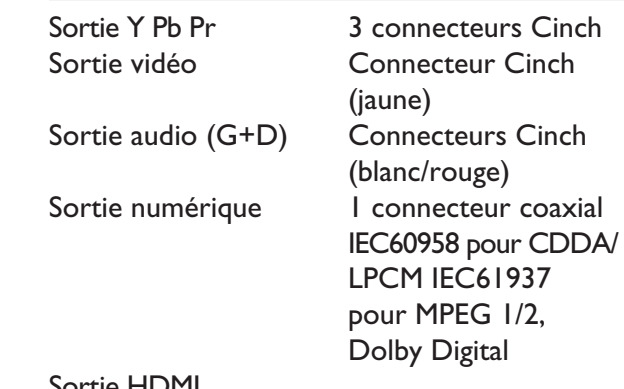

## Sortie HDMI

## **BOÎTIER**

Dimensions  $(l \times H \times P)$  435 x 35 x 209 mm Poids **Environ 1.4 kg** 

## **CONSOMMATION ÉLECTRIQUE**

Tension d'alimentation  $120 \text{ V}$ ; 60 Hz<br>Consommation <  $12 \text{ W}$ Consommation < 12 W<br>Consommation en < 1 W Consommation en Veille

 Caractéristiques sujettes à modifications sans notification préalable.

# **Glossaire**

**Son analogique:** son qui n'a pas été transformé en données chiffrées. Le son analogique est disponible lorsque vous utilisez les prises AUDIO LEFT/RIGHT. Ces prises rouges et blanches transmettent le son sur deux canaux, gauche et droite.

**Format d'image:** correspond au rapport entre la longueur et la hauteur des écrans de télévision. Le rapport d'un téléviseur standard est de 4:3, tandis que celui d'un téléviseur haute définition ou à écran large est de 16:9. Le format Letterbox vous permet de bénéficier d'une image à la perspective plus large que sur un écran standard 4:3.

**Prises AUDIO OUT:** prises de couleur rouge et blanche situées à l'arrière de cette unité et qui envoient des signaux audio vers un autre appareil (téléviseur, stéréo, etc.).

**Débit binaire:** quantité de données utilisée pour reconstituer une séquence musicale donnée; mesurée en kilobits par seconde (Kbit/s) ou la vitesse d'enregistrement. Généralement, plus le débit binaire est élevé, plus la vitesse d'enregistrement est élevée et plus la qualité de son est élevée. Cependant, les débits binaires élevés prennent plus d'espace sur le disque.

**Chapitre**: partie d'un film ou d'un DVD musical, plus petite qu'un titre. Un titre est composé de plusieurs chapitres. Chaque chapitre est désigné par un numéro de chapitre qui vous permet de le localiser.

**Vidéo composite (CVBS):** Signal vidéo simple utilisé dans la plupart des produits vidéo de grande consommation.

**Menu du disque:** écran permettant de sélectionner, entre autres, les images, les bandes son, les sous-titres et les angles de vue multiples d'un DVD.

**DivX:** le code DivX est une technologie de compression vidéo en attente de brevet basée sur le format MPEG-4 et développée par DivX Networks, Inc. Cette technologie réduit la taille des fichiers vidéo numériques de manière à pouvoir les télécharger sur Internet tout en conservant un niveau de qualité d'image élevé.

**Dolby Digital:** système de son Surround développé par les laboratoires Dolby et présentant six canaux de signaux audio numériques (avant gauche et droite, Surround gauche et droite, centre et caisson de basses).

**EasyLink:** Philips EasyLink utilise le protocole de normes industrielles HDMI CEC permettant de partager les fonctions entre l'unité et les appareils connectés. Cette fonction est disponible uniquement si vous avez connecté l'unité à un téléviseur compatible HDMI CEC à l'aide d'un câble HDMI.

**HDMI:** (High-Definition Multimedia Interface) interface numérique à grande vitesse qui peut transmettre un signal vidéo haute définition non compressé et un son numérique multicanal. Elle fournit une qualité d'image et de son parfaite, totalement exempte de bruit. L'interface HDMI est entièrement rétrocompatible avec l'interface DVI. Ainsi que le requiert la norme HDMI, une connexion à des produits HDMI ou DVI dépourvus de protection HDCP (High-bandwidth Digital Content Protection) ne produit aucune sortie vidéo ou audio.

La spécification **HDCP** (High-bandwidth Digital Content Protection) garantit la sécurité de la transmission de contenus numériques entre plusieurs appareils (afin d'éviter toute violation des droits d'auteur).

**JPEG:** format d'image numérique très répandu. Système de compression de données pour les images fixes, proposé par la société Joint Photographic Expert Group, et qui permet de compresser les images à un taux très élevé tout en conservant une excellente qualité d'image. Les fichiers portent l'extension 'JPG ou JPEG'.

**MP3:** format de fichier avec système de compression de données audio. 'MP3' est l'abréviation de Motion Picture Experts Group 1 (ou MPEG-1) Audio Layer 3. Encodé au format MP3, un CD-R ou un CD-RW peut contenir approximativement 10 fois plus de musique qu'un CD classique.

**Contrôle parental:** fonction permettant d'interdire la lecture d'un DVD en fonction de l'âge des utilisateurs, selon les niveaux de restriction de chaque pays. Cette restriction varie d'un disque à l'autre; lorsqu'elle est activée, la lecture est interdite si le niveau de restriction du disque est plus élevé que celui indiqué par l'utilisateur.

PBC: Playback Control (Contrôle de lecture). Système de navigation dans un VCD ou SVCD via des menus enregistrés sur le disque et s'affichant à l'écran. Vous bénéficiez ainsi d'une lecture et d'une recherche interactives.

**PCM (Pulse Code Modulation):** système de conversion d'un signal sonore analogique en signal numérique pour traitement ultérieur, sans compression des données.

**Balayage progressif:** le balayage progressif affiche deux fois plus d'images par secondes qu'un téléviseur classique. Il offre une meilleure résolution d'image et une meilleure qualité.

**Code régional:** système permettant de lire des disques uniquement dans la région indiquée. Cet appareil ne lit que les disques compatibles avec son code de région. Pour connaître le code de région de votre appareil, reportez-vous à l'étiquette du produit. Certains disques sont compatibles avec plusieurs régions (ou avec TOUTES les régions).

**Titre:** section la plus longue d'un film ou d'une séquence musicale sur un DVD. À chaque titre correspond un numéro qui vous permet de le localiser facilement.

**Prise TV OUT:** la prise située à l'arrière de l'unité, qui transmet les signaux vidéo au téléviseur.

**WMA:** Windows Media™ Audio. Correspond à la technologie de compression audio développée par Microsoft Corporation. Les données WMA peuvent être codées à l'aide du Lecteur Windows Media version 9 ou du Lecteur Windows Media pour Windows XP. Les fichiers portent l'extension '.WMA'.

**WMV**: fichier ou flux vidéo en format Windows Media. Il s'agit d'un format de compression d'une image en mouvement basé sur le format MPEG-4 développé par Microsoft.

## **GARANTIE LIMITÉE PHILIPS QUATRE-VINGT-DIX (90) JOURS**

#### **COUVERTURE DE GARANTIE:**

La provision pour garanties de PHILIPS se limite aux termes énumérés ci-dessous.

#### **QUI EST COUVERT?**

Philips garantit le produit au premier acheteur ou à la personne recevant le produit en cadeau contre tout défaut de matière ou de main d'œuvre conformément à la date d'achat originale (« Période de garantie ») d'un distributeur agréé. Le reçu de vente original indiquant le nom du produit ainsi que la date d'achat d'un détaillant agréé est considéré comme une preuve d'achat.

#### **QU'EST-CE QUI EST COUVERT?**

La garantie de Philips couvre les nouveaux produits contre tout défaut de matière ou de main d'œuvre et suivant la réception par Philips d'une réclamation valide dans les limites de la garantie. Philips s'engage, à son choix, à (1) réparer le produit gratuitement avec des pièces de rechange neuves ou remises à neuf, ou à (2) échanger le produit pour un produit neuf ou ayant été fabriqué à partir de pièces neuves ou usagées en bon état et au moins fonctionnellement équivalent ou comparable au produit d'origine dans l'inventaire actuel de Philips, ou à (3) rembourser le prix d'achat initial du produit.

Philips garantit les produits ou pièces de remplacement prévus sous cette garantie contre tout défaut de matière ou de main d'œuvre à partir de la date de remplacement ou de réparation pour une période de quatre-vingt-dix (90) jours ou pour la portion restante de la garantie du produit d'origine, la plus longue de ces couvertures étant à retenir. Lorsqu'un produit ou une pièce est échangée, tout article de rechange devient votre propriété et l'article remplacé devient la propriété de Philips. Lorsqu'un remboursement est effectué, votre produit devient la propriété de Philips.

#### **Remarque : tout produit vendu et identifié comme étant remis à neuf ou rénové porte une garantie limitée de quatre-vingt-dix (90) jours.**

**Un produit de remplacement ne pourra être envoyé que si toutes les exigences de la garantie ont été respectées. Tout manquement de répondre à toutes les exigences pourra entraîner un délai.**

#### **CE QUI N'EST PAS COUVERT - EXCLUSIONS ET LIMI-TATIONS:**

Cette garantie limitée ne s'applique qu'aux nouveaux produits fabriqués par ou pour Philips pouvant être identifiés par la marque de commerce, le nom commercial ou le logo qui y sont apposés. Cette garantie limitée ne s'applique à aucun produit matériel ou logiciel non Philips, même si celui-ci est incorporé au produit ou vendu avec celui-ci. Les fabricants, fournisseurs ou éditeurs non-Philips peuvent fournir une garantie séparée pour leurs propres produits intégrés au produit fourni.

Philips ne saurait être tenu responsable de tout dommage ou perte de programmes, données ou autres informations mis en mémoire dans tous médias contenus dans le produit ou de tout produit ou pièce non-Philips non couvert par cette garantie. La récupération ou réinstallation des programmes, données ou autres informations n'est pas couverte par cette garantie limitée.

Cette garantie ne s'applique pas (a) aux dommages causés par un accident, un abus, un mauvais usage, une négligence, une mauvaise application ou à un produit non-Philips, (b) aux dommages causés par un service réalisé par quiconque autre que Philips ou qu'un centre de service agréé de Philips, (c) à un produit ou pièce ayant été

modifié sans la permission écrite de Philips, ou (d) si tout numéro de série de Philips a été supprimé ou défiguré, ou (e) à un produit, accessoire ou produit non durable vendu « TEL QUEL » sans garantie de quelque description que ce soit par l'inclusion de produits remis à neuf Philips vendu « TEL QUEL » par certains détaillants.

#### **Cette garantie limitée ne couvre pas:**

· les frais d'expédition pour le renvoi du produit défectueux à Philips.

• les frais de main-d'œuvre pour l'installation ou la configuration du produit, le réglage des commandes sur le produit du client ainsi que l'installation ou la réparation du système d'antenne/source sonore externe au produit.

• la réparation du produit et/ou le remplacement des pièces à cause d'une mauvaise installation ou entretien, d'un raccordement à une alimentation électrique incorrecte, d'une surtension temporaire, de dommages occasionnés par la foudre, d'une rémanence de l'image ou de marques à l'écran résultant de l'affichage d'un contenu stationnaire fixe pour une période de temps prolongée, de l'aspect esthétique du produit causé par une usure normale, d'une réparation non autorisée ou de toute autre cause non contrôlable par Philips.

• tout dommage ou réclamation pour des produits non disponibles à l'utilisation ou pour des données perdues ou logiciel perdu. • tout dommage causé par un mauvais acheminement du produit ou

par un accident encouru lors du renvoi du produit à Philips. un produit nécessitant une modification ou adaptation afin de per-

mettre l'utilisation dans tout pays autre que celui pour lequel il était désigné, fabriqué, approuvé et/ou autorisé ou toute réparation du produit endommagé par ces modifications.

• un produit utilisé à des fins commerciales ou institutionnelles (y compris mais non de façon limitative les fins de location).

· un produit perdu lors de l'expédition sans preuve signée de la réception.

• tout manquement d'exploiter le produit selon le manuel de l'utilisateur.

#### **POUR OBTENIR DE L'AIDE AUX ÉTATS-UNIS, À PUER-TO RICO OU AUX ÎLES VIERGES AMÉRICAINES …**

Communiquez avec le centre de service à la clientèle de Philips au: 1 866 771 4018

#### **POUR OBTENIR DE L'AIDE AU CANADA…**

1 800 661 6162 (pour un service en français)

1 866 771 4018 (pour un service en anglais ou en espagnol)

LA RÉPARATION OU LE REMPLACEMENT CONFORMÉMENT À CETTE GARANTIE CONSTITUE LE SEUL REMÈDE POUR LE CONSOMMATEUR. PHILIPS N'EST AUCUNEMENT RESPONS-ABLE DE TOUT DOMMAGE ACCESSOIRE OU INDIRECT RÉSULTANT DE LA VIOLATION DE TOUTE GARANTIE EXPRESSE OU IMPLICITE SUR CE PRODUIT. SAUF DANS LA MESURE INTERDITE PAR LES LOIS APPLICABLES, TOUTE GARANTIE IMPLICITE DE QUALITÉ LOYALE ET MARCHANDE OU D'UTILITÉ PARTICULIÈRE DU PRODUIT EST LIMITÉE DANS LE TEMPS À LA DURÉE DE CETTE GARANTIE.

Certains états ne reconnaissent pas l'exclusion ou la limitation de la responsabilité pour dommages indirects ou accessoires, ou autorisent des limitations sur la durée d'une garantie implicite, il est donc possible que les limitations ou exclusions mentionnées cidessus soient sans effet dans votre cas.

*Cette garantie vous donne des droits légaux spécifiques. Il est possible que vous bénéficiiez de droits supplémentaires variant d'un État/Province à l'autre.*

**P&F USA, Inc. PO Box 672768 Marietta, GA 30006**

# **Language Code**

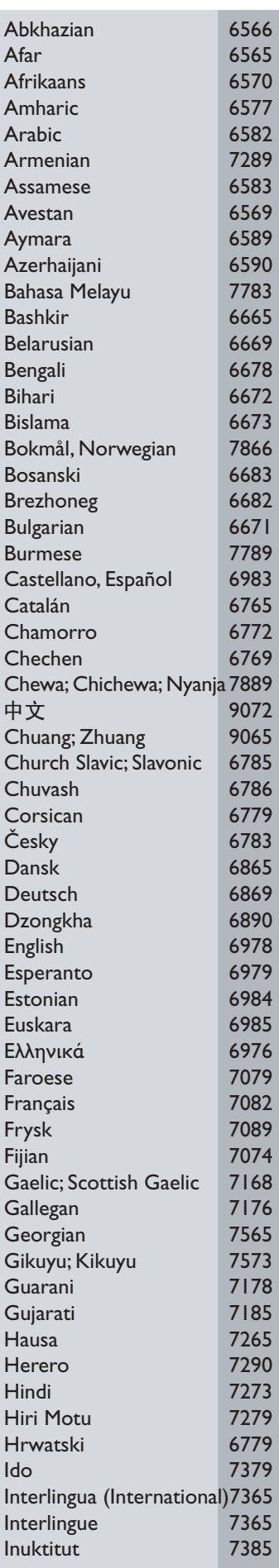

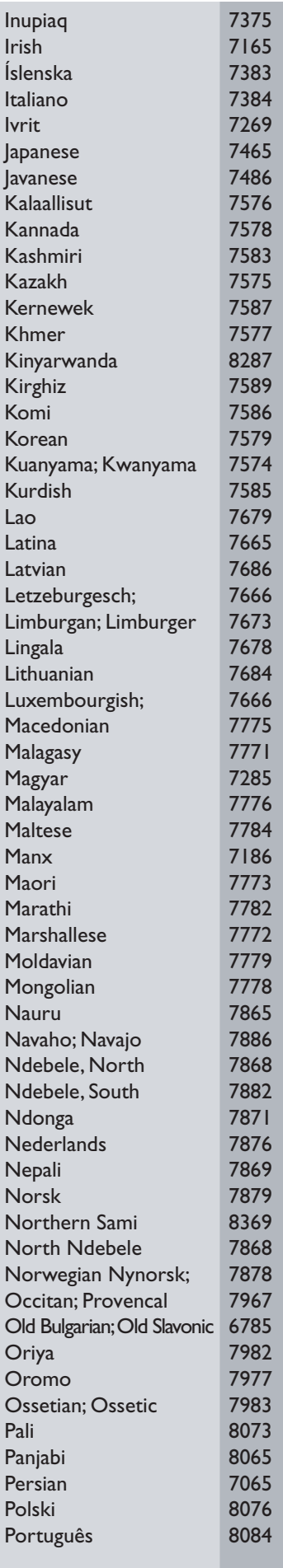

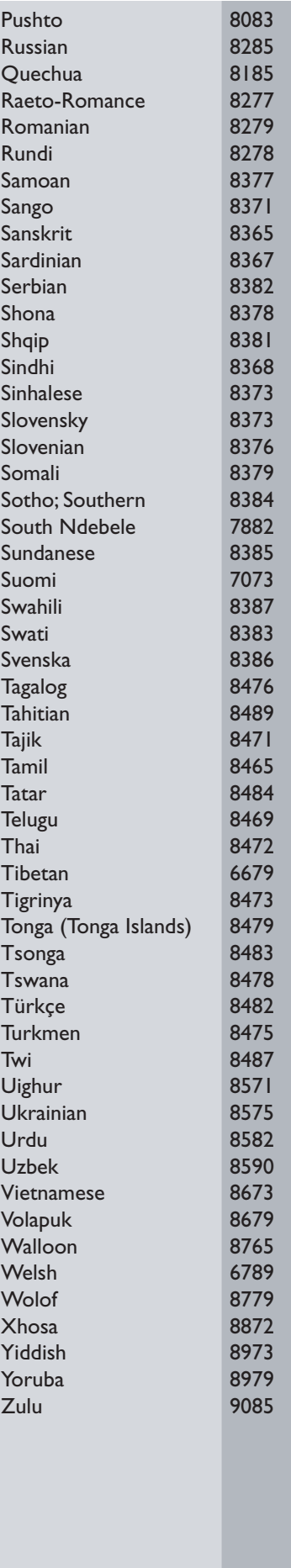

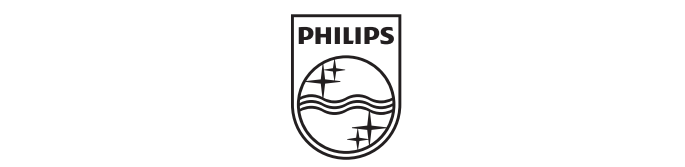

Meet Philips at the Internet http://www.philips.com/welcome

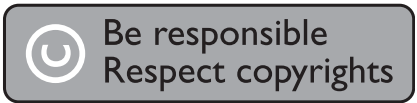

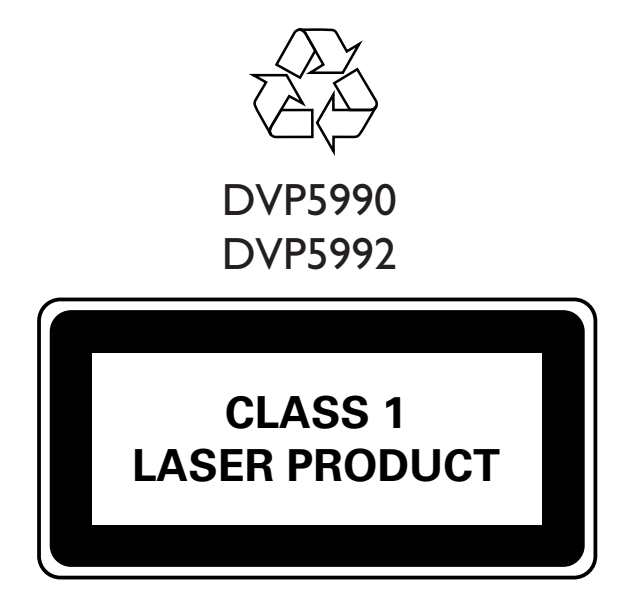

Printed in China Sgptt-0910/F7-3-RC1

Français